# **ADL Data Conversion Utilities**

This chapter covers the following topics:

- [Overview](#page-0-0)
- [Data Unload with the ADL Unload Utility](#page-1-0)
- [Data Validation](#page-5-0)
- [Limited Data Unload](#page-5-1)
- [Unloading a HDAM Database](#page-8-0)
- [Control Statements for the ADL Unload Utility](#page-9-0)
- $\bullet$  [Data Unload With the ADL Customized Utility](#page-10-0)
- [Converting Data Load](#page-14-0)
- [Establishing Logical Relationships](#page-17-0)
- [z/OS JCL Requirements](#page-35-0)
- [z/VSE JCS Requirements](#page-39-0)

# <span id="page-0-0"></span>**Overview**

There are two ways in which the data stored in a DL/I database can be converted to Adabas file(s): an automated procedure and a manual one. Both procedures create a sequential file (the unloaded database), which is input to the standard Adabas Compression utility, ADACMP. After the data compression by ADACMP, the Adabas utility ADALOD (Initial File Loading and Mass Update Utility) will populate the Adabas file(s) using the functions "LOAD" and "UPDATE".

The difference between the two procedures lies in the fact that the automated procedure uses a standardized Unload utility, DAZUNDLI. This utility unloads the original DL/I database in one step. In contrast, the manual procedure creates the unloaded database in two steps, using a customized Unload utility, DAZUNLOD, in the first step, and a standardized Reformat utility, DAZREFOR, in the second.

In the automated procedure, the Unload utility DAZUNDLI accesses DL/I to read the segments in the database, while at the same time using the ADL to create the unloaded database. The utility thus runs in mixed mode, and the PSB and DBD used need to be generated according to mixed mode conventions (i.e. as both DL/I and ADL PSBs and DBDs). Limited data editing is possible during unloading of the DL/I database: all or specific numeric fields may be checked for valid numeric contents. You can limit the amount of unloaded data by specifying various parameters.

The manual procedure uses a customized Unload utility, DAZUNDLI, to unload the original DL/I database, and a standardized Reformat utility, DAZREFOR, to create the unloaded database. DAZUNLOD is a normal DL/I application program which reads the DL/I database from the beginning to the end and creates an intermediate unload file. DAZREFOR is a normal mode ADL application program which reads the intermediate unload file and creates the input file for ADACMP. The PSB and DBD used for both

DAZUNLOD and DAZREFOR may be the same.

As you have to customize DAZUNLOD in order to unload a DL/I database, you are also able to edit the data read before you create the intermediate unload file. You may, for example, want to do this in situations where numeric data has not been stored in numeric fields.

The differences between the automated and the manual procedure are summarized on the following pages.

All PSBs created for the ADL utilities mentioned in this section (for example, the unload and connection PSBs) must be installed with the option LANG=ASSEM or LANG=COBOL in the PSBGEN statement.

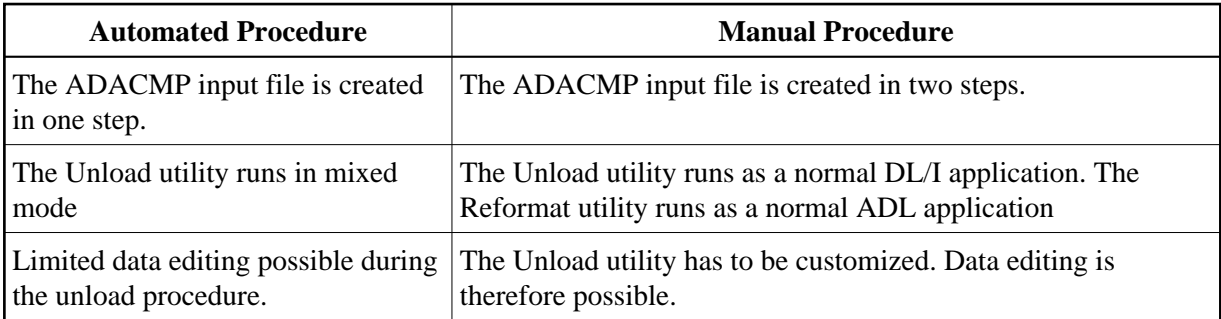

# <span id="page-1-0"></span>**Data Unload with the ADL Unload Utility**

This section describes how to unload all the data of a database. Refer to the next section for details on how to unload data selectively.

To use the automated method of conversion to unload the data stored in a DL/I database, perform the following steps:

- [Step 1: Convert the Physical DBD](#page-1-1)
- [Step 2: Create an ADL Unload PSB](#page-1-2)
- [Step 3: Create a DL/I Unload PSB](#page-3-0)
- [Step 4: Unload the Data](#page-4-0)

# <span id="page-1-1"></span>**Step 1: Convert the Physical DBD**

Run the original DL/I DBD through the CBC utility (see the section *ADL Conversion Utility for DBDs and PSBs* in this documentation).

# <span id="page-1-2"></span>**Step 2: Create an ADL Unload PSB**

The PSB created must contain two PCBs, both of which must be based on the original DBD and must reference all of its segments. The first PCB is used to unload the data, while with the help of the second, the data is prepared for the reloading. Run this PSB through the CBC utility. Note that if the DBD is involved in logical relationships and contains logical child segments, these must also be referenced by the PCBs (this also applies to virtual logical child segments).

**Step 2: Create an ADL Unload PSB ADL Data Conversion Utilities** 

**Data Base Conversion Overview**

<span id="page-3-0"></span>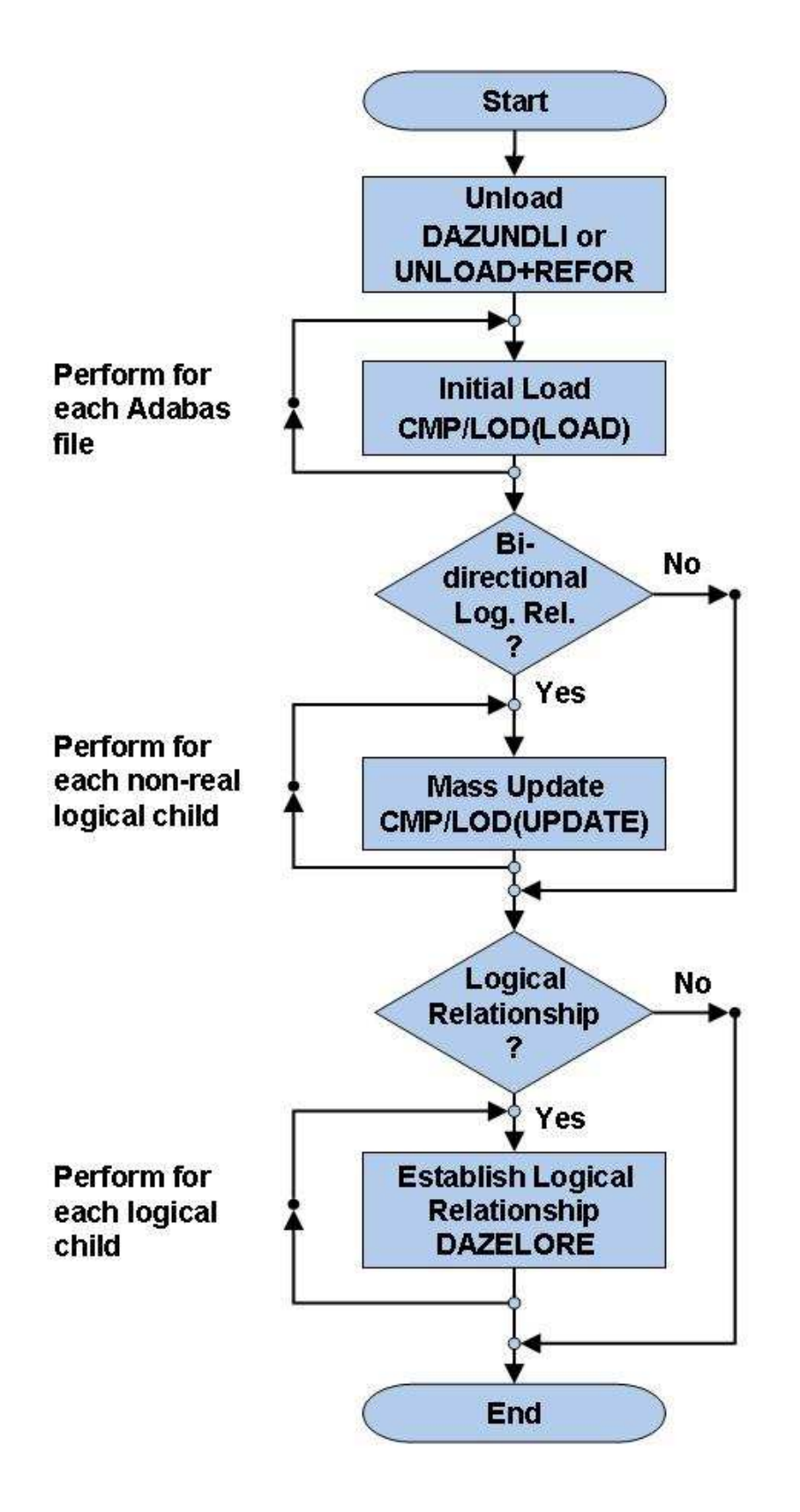

# **Step 3: Create a DL/I Unload PSB**

Run the PSB through the DL/I PSBGEN. The PSB created in the previous step can be used as the DL/I unload PSB. Note that, in contrast to the previous step, it is not absolutely necessary for this PSB to contain two identical PCBs, as one suffices.

# <span id="page-4-0"></span>**Step 4: Unload the Data**

Unload the data from the DL/I database by running the ADL Unload utility, DAZUNDLI. DAZUNDLI is executed as a mixed mode program (see the section *Batch Installation and Operation* in the *ADL Interfaces* documentation ). The mixed mode control statement must have the following layout:

UNL,DAZUNDLI,psbname

where *psbname* is the name of the unload PSB.

The unloaded data is subsequently stored in a sequential file. You can use the sample JCL in the source library member ADLDBC4 (z/OS) or ADLDBC4.J (z/VSE) as an example. The JCL/JCS requirements for DAZUNDLI are given at the end of this section.

### **Database Conversion Unload (Automated Procedure)**

#### **ADL Data Conversion Utilities Data Validation**

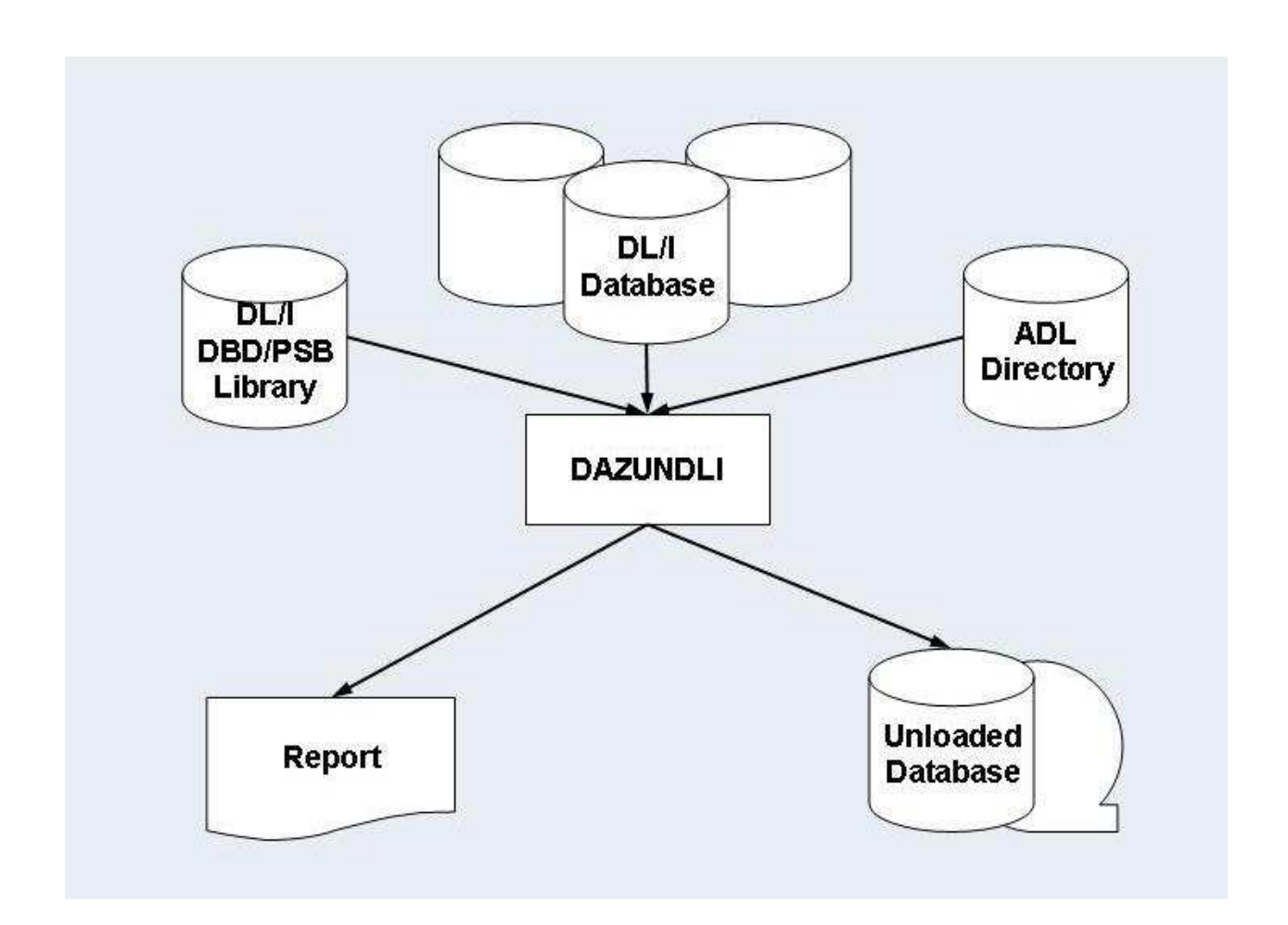

# <span id="page-5-0"></span>**Data Validation**

During unloading of the DL/I database contents, it is possible to let ADL automatically correct either all numeric fields or specific numeric fields. Packed (TYPE=P) and zoned decimal (TYPE=Z) fields are checked by ADL for valid packed or zoned decimal value contents. If they do not contain a valid packed or zoned decimal value, a null value (i.e. a packed zero for packed fields and a zoned decimal zero for zoned decimal fields) is substituted. This procedure can be activated for all numeric fields within a DBD or for specific ones only, using extra control cards for DAZUNDLI. The syntax of these control cards is as follows:

```
MODE=CHECKNUM
SEGM=segname,FIELD=fldname
SEGM=
```
where *segname* is the name of segment within the unloaded DBD, and *fldname* is the name of a numeric field within this segment.

<span id="page-5-1"></span>Specifying only the control card MODE=CHECKNUM activates checking of all numeric fields within the DBD. Specifying one or more SEGM/FIELD control cards limits the checking to only those fields specified. Omitting the control cards altogether, or specifying MODE=STANDARD, deactivates checking of any numeric fields.

# **Limited Data Unload**

The automated procedure described in the previous section may also be used to unload only a part of the database. This can be achieved by modifying the unload PSB or by specifying additional control statements for the DAZUNDLI utility. Note that if a logical child segment occurrence is unloaded, the corresponding logical parent segment occurrences have to be unloaded as well.

This section covers the following topics:

- [Restrict the Unload Segment Types](#page-6-0)
- [Specify an Alternate Unload Sequence](#page-6-1)
- [Limit the Unloaded Records](#page-6-2)
- [Limit the Unloaded Root Segment Occurrences](#page-7-0)
- [Unload a Specific Range of Values](#page-7-1)
- [Unloading Specific Values](#page-8-1)

# <span id="page-6-0"></span>**Restrict the Unload Segment Types**

If the first PCB in the unload PSB does not contain all of the segments of the original DBD, only the referenced ones will be unloaded. The second PCB has to reference at least the segments of the first PCB. Note that a logical relationship between two DBDs requires a specification of the logical child segment either on both sides or on none.

# <span id="page-6-1"></span>**Specify an Alternate Unload Sequence**

In order to unload the database in an alternate sequence, the first PCB in the unload PSB may refer to a secondary index as the processing sequence. In this case the "START" and "END" parameters of DAZUNDLI correspond to the values of the secondary index source fields.

The secondary index must have the root segment as target. It is recommended to use only those secondary indices which have a one-to-one relation to the root segment, otherwise the repetition of the data will lead to problems during the reload.

# <span id="page-6-2"></span>**Limit the Unloaded Records**

The number of unloaded records may be limited by specifying the "NUMREC" parameter for DAZUNDLI. The syntax of this control card is as follows:

NUMREC=number\_of\_records

where *number\_of\_records* is the maximum number of unloaded records. This number can be up to 8 digits long.

Every occurrence of every segment counts as one record. Thus if the "number\_of\_records" is reached, it may be that not all dependent segments of the last unloaded root segment have been unloaded.

### *Example:*

Unload at most 1000 records from the database:

 $MIMPRC-1000$ 

# <span id="page-7-0"></span>**Limit the Unloaded Root Segment Occurrences**

The number of unloaded root segment occurrences may be limited by specifying the "NUMROOT" parameter for DAZUNDLI. The syntax of this control card is as follows:

NUMROOT=number\_of\_roots

where *number\_of\_roots* is the maximum number of unloaded root segment occurrences. This number can be up to 8 digits long.

If the NUMREC parameter is not specified, the root segments will be unloaded together with all their dependent segments.

#### *Example:*

Unload at most 50 root segment occurrences together with their dependents:

NUMROOT=50

# <span id="page-7-1"></span>**Unload a Specific Range of Values**

The range of unloaded root segment occurrences may be limited to specific values by defining the "START" or "END" parameter for DAZUNDLI. The syntax of these control cards is as follows:

```
START=string
END=string
```
where *string* is either the start or end value and must be of the following format:

```
'char_string'
X'hex_string'
```
where

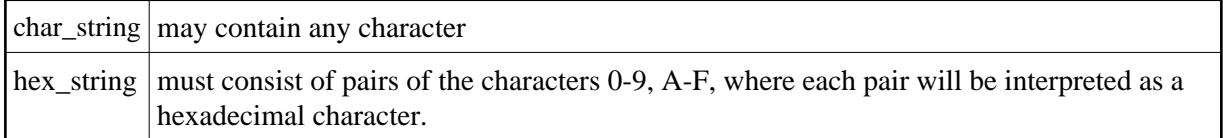

A string may be continued by ending the current line with a comma (","). The following line must contain only a string without any keyword being specified. This continued string may start in any column, may itself be continued and may have either format. Thus, it is possible to build up a start and end value from both character and hexadecimal strings.

The database will be unloaded from the start to the end value, inclusively. The end value might not be reached if the NUMREC or NUMROOT parameter is specified.

The values refer to the root sequence field or, if an alternate sequence is chosen, to the secondary index field. If the string is longer than the referenced field, it is truncated at the right. If it is shorter, it is padded at the right with low values (hexadecimal  $X'00'$ ) or high values ( $X'FF'$ ) for the start or end value respectively.

Packed values may be specified in hexadecimal format. It is recommended to use the correct field length, as this avoids an undesired truncation or padding of the packed values.

The following example shows how to unload data for the root sequence field range from "EDV" to "MATH" inclusively:

```
START='EDV'
END='MATH'
```
The following example shows how to unload all data with a root sequence field value of "XYZ" followed by a hexadecimal "01":

```
START='XYZ',
  X'01'
END='XYZ',
   X'01'
```
# <span id="page-8-1"></span>**Unloading Specific Values**

Specific root segment occurrences may be unloaded by specifying the ROOTKEYS parameter. The syntax of this control card is as follows:

ROOTKEYS key values

or

```
ROOTKEYS=SEQ
```
In the first case, the ROOTKEYS must be the last parameter for DAZUNDLI. It is followed by one or more root sequence field values. If ROOTKEYS=SEQ is specified, the root sequence field values are read in from DAZIN3. In this case, it is not required that the ROOTKEYS parameter is the last parameter. The corresponding root occurrences are unloaded together with all dependents. When the ROOTKEYS parameter is specified, the START and END parameter must not be used.

The following example shows how to unload the data for the root sequence fields with the values 'EDV' and 'GERMAN'.

```
ROOTKEYS 
EDV
GERMAN
```
# <span id="page-8-0"></span>**Unloading a HDAM Database**

In a HDAM database, the sequence of the root occurrences is defined by the randomizing module. This mostly does not correspond to the root key sequence. When such a database is unloaded (without additional parameters), the reloaded Adabas data is randomly distributed over the data blocks. This results in a poor performance for sequential reads, since for each new accessed root segment occurrence, a physical I/O is required.

Thus it is recommended to unload the data in root key sequence. To do this, use any application which writes all the root sequence field values (and only these) to a sequential file. Sort these values by using any sort utility. These sorted values can now be used as key values for the ROOTKEYS parameter of the DAZUNDLI utility as described above. This forces DL/I to unload the database in the given sequence and the loaded Adabas data is no longer randomly distributed over the data blocks.

If the data has been initially loaded in the randomized sequence, i.e., without the ROOTKEYS parameter, it can be sequenced by unloading and reloading it from the ADL files. This time the ROOTKEYS parameter is not required, because ADL uses the root sequence field always as sort key.

# <span id="page-9-0"></span>**Control Statements for the ADL Unload Utility**

The following keywords are available for DAZUNDLI. For a detailed description refer the previous sections. The keywords are read from the control input for DAZUNDLI (see the sections *z/OS JCL Requirements*or *z/VSE JCS Requirements* later in this documentation).

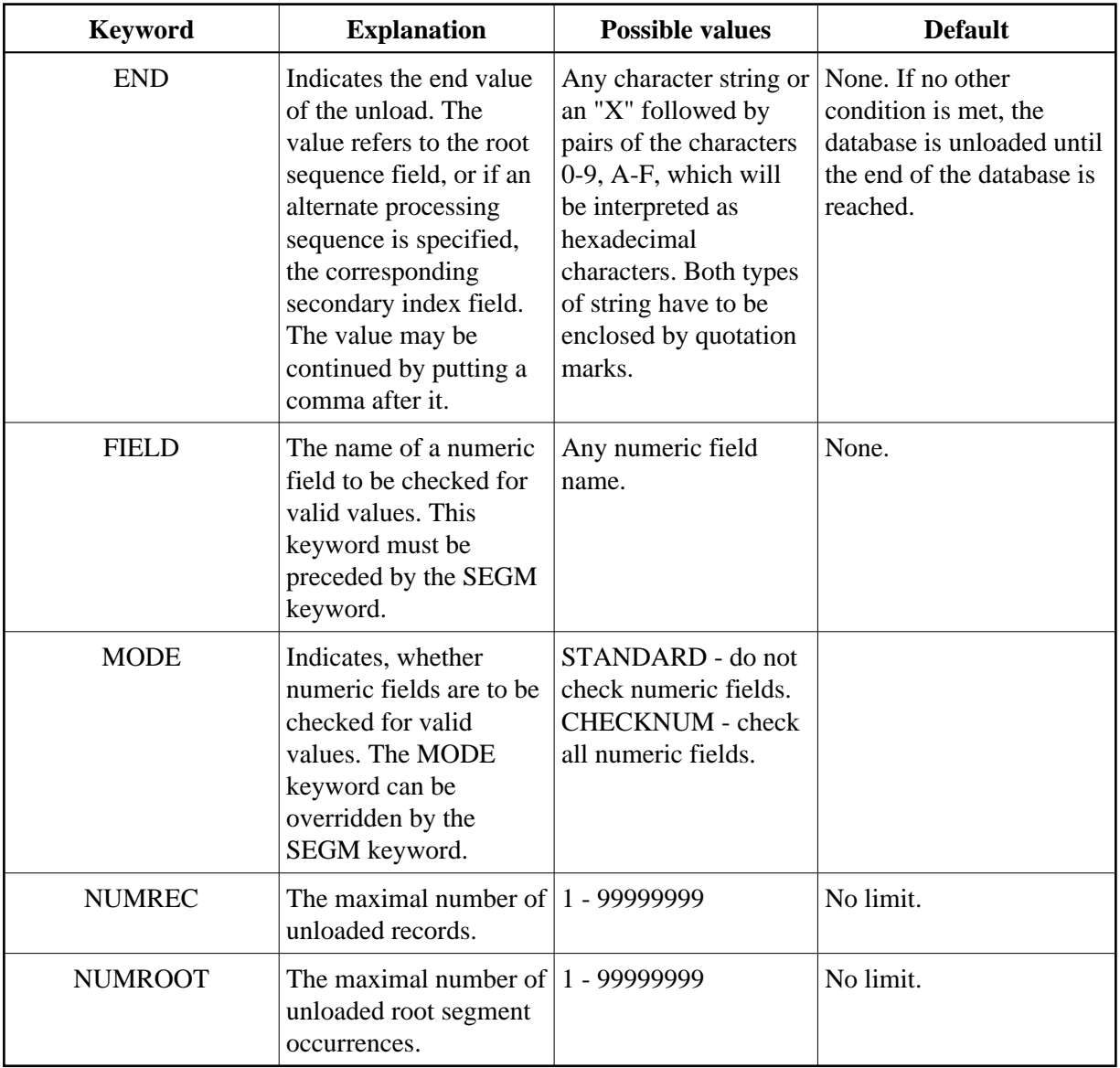

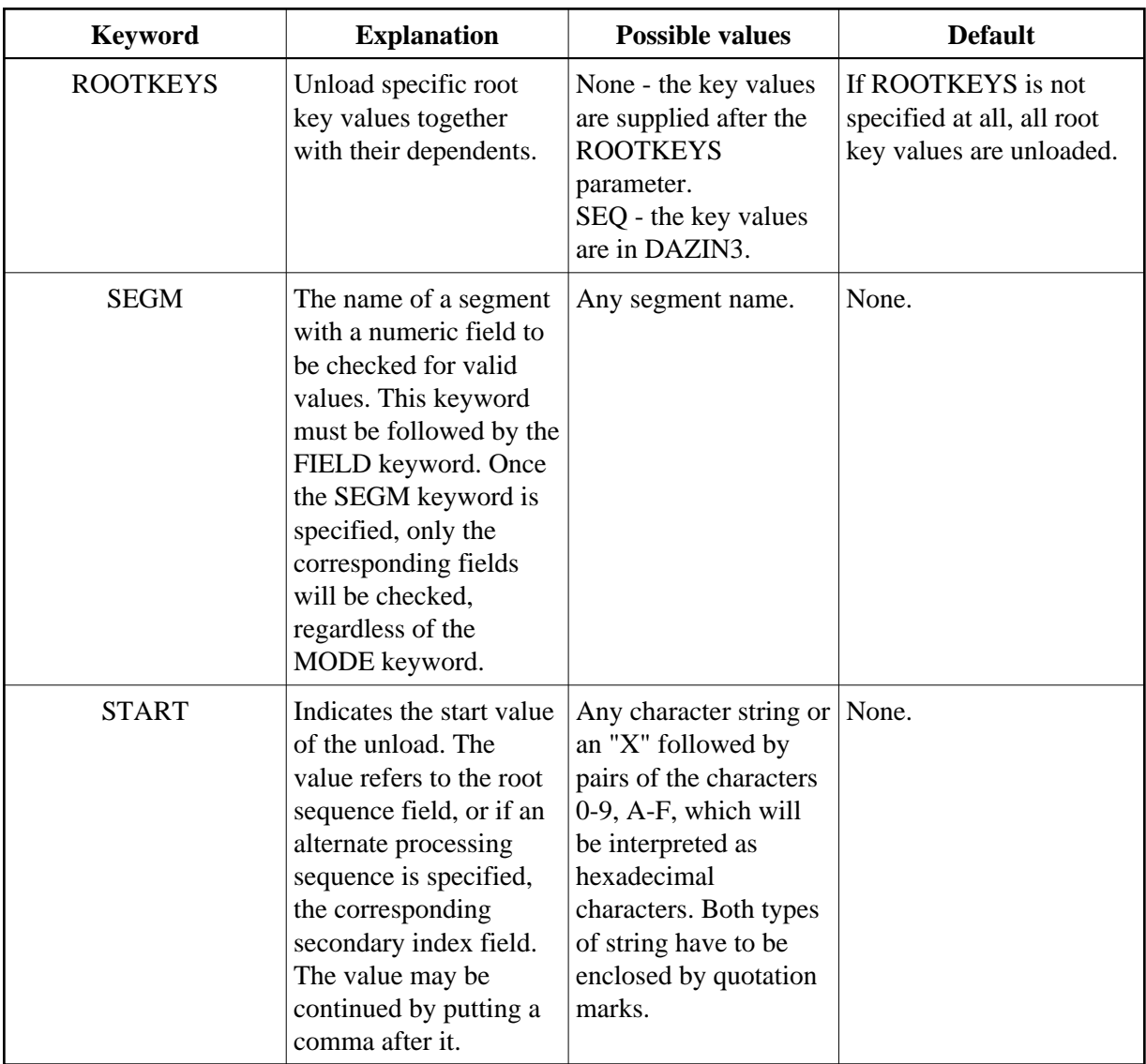

# <span id="page-10-0"></span>**Data Unload With the ADL Customized Utility**

To use the manual conversion method to unload the data stored in a DL/I database, perform the following steps:

- [Step 1: Convert the Physical DBD](#page-11-0)
- [Step 2: Create a DL/I Unload PSB](#page-11-1)
- [Step 3: Create an ADL Reformat PSB](#page-11-2)
- [Step 4: Unload Data](#page-11-3)
- [ADL Request Handler \(DAZBRQH\)](#page-12-0)
- [Step 5: Reformat the Data](#page-13-0)

# <span id="page-11-0"></span>**Step 1: Convert the Physical DBD**

Run the original DL/I DBD through the CBC utility (see the topic *ADL Conversion Utilities for DBDs and PSBs* in this section).

# <span id="page-11-1"></span>**Step 2: Create a DL/I Unload PSB**

The PSB created must contain one PCB: this must be based on the original DL/I DBD and must reference all segments of the DBD. Run the PSB through the DL/I PSBGEN. Note that if the DBD is involved in logical relationships and contains logical child segments, these must also be referenced by the PCB (this also applies to virtual logical child segments).

# <span id="page-11-2"></span>**Step 3: Create an ADL Reformat PSB**

Run the PSB created in Step 2 through the CBC utility (see the topic *ADL Conversion Utilities for DBDs and PSBs* in this section).

# <span id="page-11-3"></span>**Step 4: Unload Data**

Write, assemble and link edit an unload program to unload the data from the DL/I database. An example of an unload program is provided as the source member DAZUNLOD (z/OS) or DAZUNLOD.A (z/VSE) in the Source Library on the installation tape.

Write the unload program in Assembler using the standard programming conventions for this language.

The unload program reads the DL/I database by issuing unqualified GN calls until it reaches the end. If the standardized reformat program DAZREFOR is to be used in Step 5 (below) to create the input file for ADACMP, the segment occurrences read have to be written out to the intermediate unload file as variable length records with the following record layout:

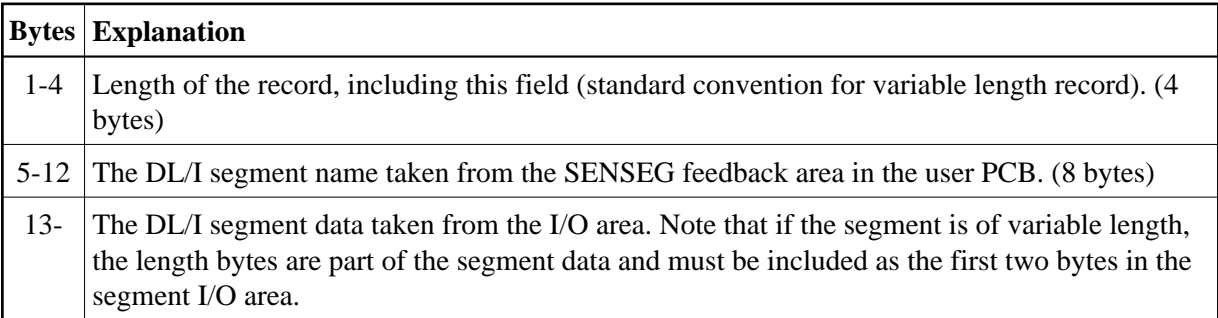

The unload program is executed as a normal DL/I application program using the DL/I unload PSB.

## **Data Base Conversion Unload (Manual Procedure)**

<span id="page-12-0"></span>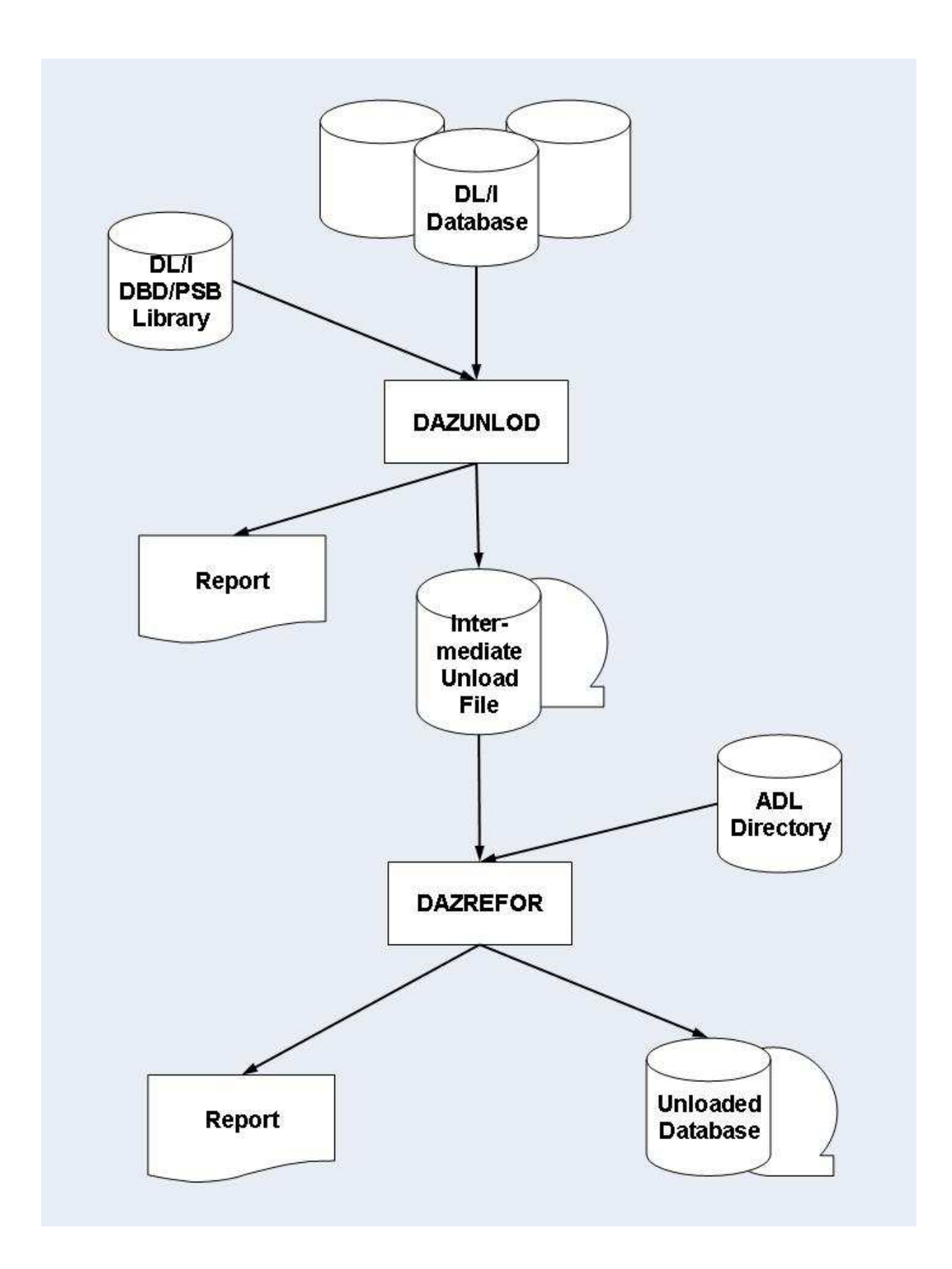

# **ADL Request Handler (DAZBRQH)**

When using the sample program on the installation tape, you should bear in mind that it uses the ADL internal request handler, DAZBRQH. It is therefore independent of the operating system used.

When DAZBROH is being used, certain conventions need to be followed. These are described in detail in the example program itself, but are summarized briefly below.

### *Save and Work Areas*

Save and work areas for the request handler must be provided by the caller. The first fullword of this area must contain the start address of the area itself, i.e. it must be pointing to itself. In the sample program, this is achieved by using the macro SAVEAREA. For z/VSE users, this macro may also be used to change the block size of the intermediate unload file dynamically.

### *Requests*

Requests are issued by calling the request handler as a subroutine, with the registers R0 and R1 being used to pass the necessary parameters. In the sample program, this is achieved by using the REQUEST macro.

#### *Files*

All files are opened by the request handler dynamically, but have to be closed by the caller.

#### **Sample Program/DAZBRQH**

Because the sample program uses the internal request handler, it must be linked with DAZBRQH.

# <span id="page-13-0"></span>**Step 5: Reformat the Data**

The intermediate unload file created in Step 4 is read and each unloaded segment is put through ADL. The input file for ADACMP is created. The standardized reformat program in the Load Library, DAZREFOR may be used if the intermediate unload file has been created according to the layout conventions in Step 4.

If the standardized reformat program does not meets your requirements, you can write your reformat program. An example of a reformat program is provided as the source member DAZREFOR (z/OS) or DAZREFOR.A (z/VSE) in the Source Library.

The reformat program reads the intermediate unload file and issues a load call against ADL for each unloaded segment occurrence. A load call has the same syntax as a normal DL/I insert call, but LOAD is specified as the function instead of ISRT.

The parameters for the LOAD call are as follows:

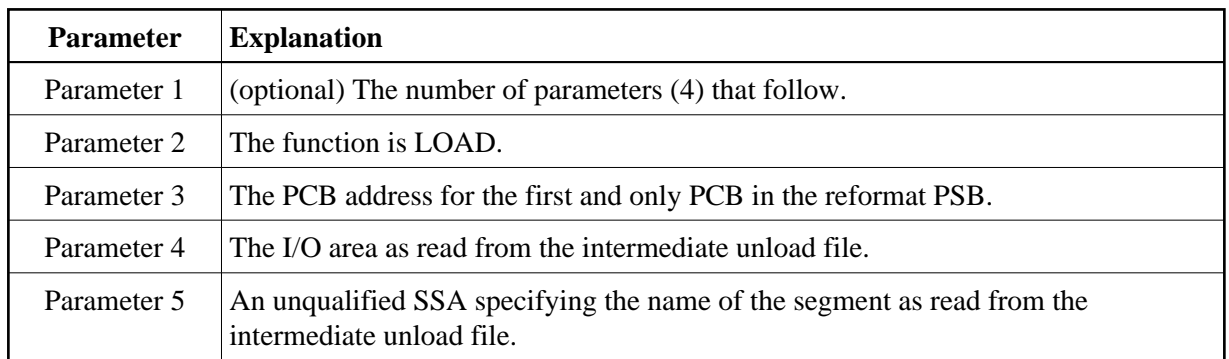

The standardized reformat program DAZREFOR is executed as a normal mode ADL program (see the section Batch Installation and Operation in the *ADL Interfaces* documentation). The execution parameters must have the following layout:

REF, DAZREFOR, psbname

where *psbname* is the name of the ADL reformat PSB.

Like DAZUNLOD, DAZREFOR uses the ADL internal request handler, DAZBRQH. The same conventions apply.

# <span id="page-14-0"></span>**Converting Data - Load**

The manual and the automated procedures use the same methods of loading Adabas files. You must perform the following steps:

*\** Only for databases related via a bidirectional logical relationship and if the standard or simplified procedure of DAZELORE is used to establish logical relationships.

This section covers the following topics:

- $\bullet$  [Step 6: Initial Load of the Adabas File\(s\)](#page-14-1)
- [Step 7: Mass Update for Paired Logical Child Segments](#page-16-0)

## <span id="page-14-1"></span>**Step 6: Initial Load of the Adabas File(s)**

Each Adabas file used to store the converted data is loaded individually using the standard Adabas utilities (ADACMP, ADALOD).

The sequential file produced in the previous steps is taken as input for the ADACMP step, as are the ADACMP statements generated by the CBC utility in Step 1.

Each Adabas file used must be loaded with the option USERISN. This applies to both the ADACMP and the ADALOD steps (for ADACMP it is already generated by the CBC utility), as the ISNs are automatically generated by the ADL.

Step 6 needs to be run once for each of the Adabas files used to store the DL/I database.

Note that the initial load does not load the data of a paired logical child segment of a bidirectional logical relationship. This is performed by the next step, if required at all.

You may use the sample JCL (JCS) in the member ADLDBC6 (ADLDBC6.J) as an example of an initial load job under z/OS (z/VSE).

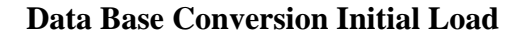

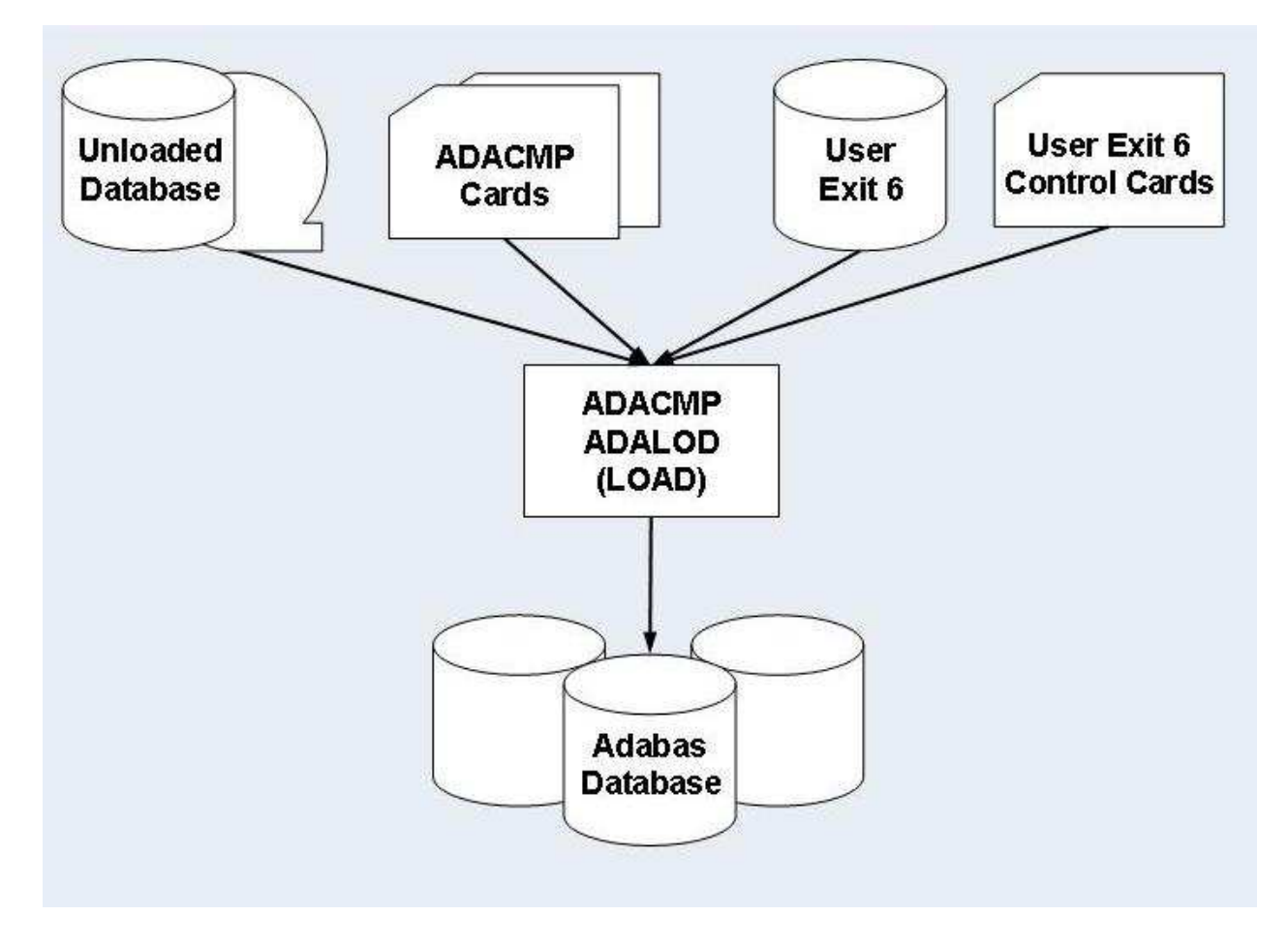

### **Adabas User Exit 6**

The ADACMP step uses Adabas User Exit 6. This exit consists of two parts which were linked together during the DBD conversion procedure (see the section ADL Conversion Utilities for DBDs and PSBs in this documentation):

1. *Fixed Part*

The fixed part consists of the DAZUEX06 module, which expands each input record on the unload file to its full decompressed size before passing it on to ADACMP.

2. *User Exit 6 Extension*

The User Exit 6 extension is generated by the CBC utility and contains information on the structure of the DBD being converted, and the default record layouts of the Adabas file(s) used to store the converted data.

Adabas User Exit 6 needs a control statement to indicate which Adabas file should be loaded. The syntax of this control statement is as follows:

FNR=nnnnn,MODE=LOAD

where *nnnnn* is the file number of the Adabas file to be loaded.

Information on how to load the file is provided at the end of this section.

# <span id="page-16-0"></span>**Step 7: Mass Update for Paired Logical Child Segments**

You only need to perform this step if the database being converted is involved in bidirectional logical relationships. In this case, the data originating from a bidirectional logical segment is stored only once, in an Adabas file. The way in which the data was stored under DL/I (virtual or physical pairing) has no effect on this.

You must not perform this step when the Special or Turbo procedure is used to establish logical relationships (see the following section: *Establishing Logical Relationships*).

Within a bidirectional logical relationship, the real logical child segment can be defined as the logical child segment for which an Adabas file number and Adabas fields are generated. The paired logical child segment can be defined as the logical child segment with which the real logical child segment is paired. The reports produced by the CBC utility during conversion of the physical DBDs show which Adabas file contains the logical child segment data, and therefore which of the two logical child segments is the real logical child segment. Once all Adabas files storing data originally contained in DL/I databases related via a bidirectional logical relationship have been loaded, the Adabas Mass Update utility ADALOD with the UPDATE function must be run for all Adabas files which contain data originating from a bidirectional logical child segment.

The real logical child segment occurrences are unloaded during the unload of the DL/I database in which they were stored. They are subsequently loaded with an initial load using the Adabas utilities ADACMP and ADALOD. The paired logical child segment occurrences are unloaded separately during the unload of the DL/I database in which they were stored and must be added separately to the Adabas file in which the real logical child segment occurrences have been loaded. This is done using ADALOD (UPDATE). To produce the input for ADALOD (UPDATE), run the Adabas Compression utility ADACMP with the following input:

- The ADACMP statements for the Adabas file used to store the bidirectional logical child segment data, i.e. the Adabas file for the *real* logical child segment. Note that because the output produced by the ADACMP utility is input to the ADALOD (UPDATE) utility, the USERISN option must not be specified and has to be removed from the ADACMP statements before you run the ADACMP step.
- The Adabas User Exit 6 for the Adabas file used to store the bidirectional logical child segment data, i.e. the Adabas file for the *real* logical child segment.
- The unloaded DL/I database containing the *paired* logical child segment data.
- A User Exit 6 control statement specifying a mass update run with the format:

FNR=nnnnn,MODE=MASS,LC=name

where

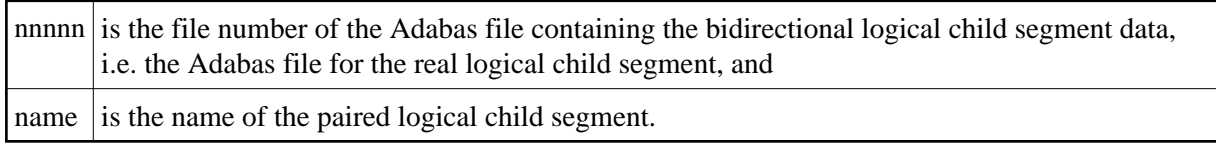

You may use the sample JCL (JCS) in the member ADLDBC7 (ADLDBC7. J) as an example of a mass update under z/OS (z/VSE).

# **Data Base Conversion Mass Update**

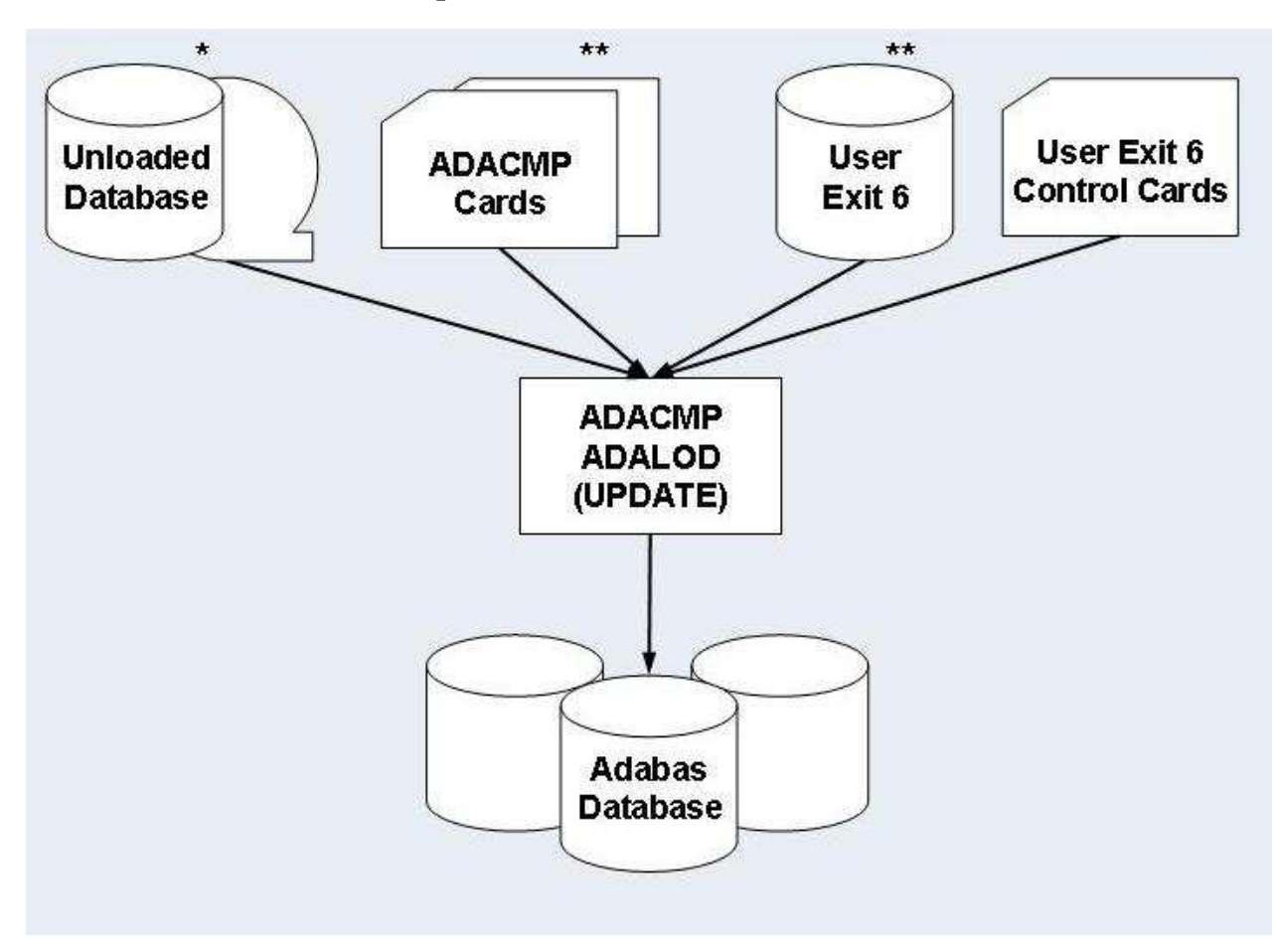

\* Unloaded Database containing the *paired* logical child segment data.

\*\* ADACMP Cards and User Exit 6 generated for the *real* logical child segment.

# <span id="page-17-0"></span>**Establishing Logical Relationships**

When the first seven unload/load steps have been successfully completed, the data stored in the DL/I database have been converted to one or more Adabas file(s). Where no logical relationships exist for a DBD, no other steps are necessary. However, where one or more logical relationships exist, each logical child segment occurrence has to be "connected" to its logical parent. This is done in two steps using the DAZELORE (Establish Logical Relationship) utility.

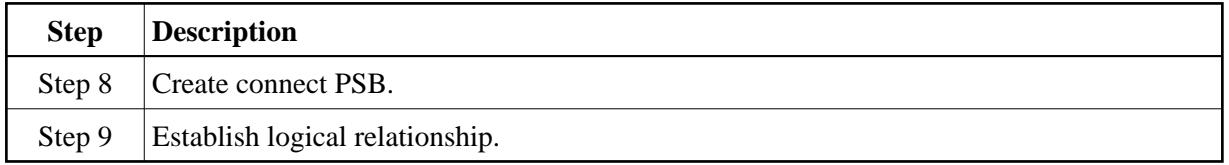

Four different procedures for Steps 8 and 9 - Standard, Simplified, Special and Turbo - exist (see below). The procedure you should use in any given case depends on the DBDs and user applications involved. All procedures involve creating a connect PSB and executing DAZELORE; the difference is that the Standard procedure requires both the original DL/I and the converted databases, while the other procedures only require the latter. The Standard procedure is thus more time-consuming but can be used in all cases. In contrast, the Simplified, Special and Turbo procedures can only be used for converted databases in which no logical child segments without matching logical parents and no variable intersection data segments which are no longer accessible via their physical parents exist. The Special procedure differs from the Simplified procedure only for bidirectional logical relationships. It can only be used if every logical child segment occurrence has a paired logical child segment occurrence present in the database. For the Turbo procedure the pre-requisites of the Special procedure must be fulfilled. Additionally all parent segments on the logical and physical path up to and including the root segments must have unique sequence fields.

Steps 8 and 9 have to be performed separately for every logical child: i.e. once for every unidirectional logical relationship and twice for every bidirectional logical relationship for both the Standard and the Simplified procedures. The Special and Turbo procedure, however, only needs to be run once per logical relationship, regardless of whether or not this relationship is bidirectional.

When large databases are being converted, performance problems may arise with these steps. We therefore recommend that you run the DAZELORE utility in single user mode where possible. In addition, you should use the Turbo, Special or Simplified methods wherever possible as these procedures do not require that the original DL/I database be accessed simultaneously. The highest performance is provided by the Turbo procedure.

Furthermore, the DAZELORE utility may be run using checkpoints, which means that a particular run may be split up into several sub-runs if necessary. See the section entitled *Restart Considerations* later on in this section for details of how to use checkpoints with the DAZELORE utility and how to perform restarts.

This section covers the following topics:

- [Standard Procedure](#page-18-0)
- [Simplified and Special Procedures](#page-26-0)
- [Turbo Procedure](#page-28-0)
- [DAZELORE Run Report](#page-30-0)
- [Restart Considerations](#page-32-0)

## <span id="page-18-0"></span>**Standard Procedure**

The Standard procedure is required in all cases in which segment occurrences which were originally present in the DL/I database have been physically deleted, but are still accessible via a logical path. This may occur in one of two situations:

#### **ADL Data Conversion Utilities Standard Procedure**

With segment occurrences which have been physically deleted but which are still accessible via a logical child segment.

The physical unload performed in the unload procedure does not unload these physically deleted segment occurrences. Logical child segment occurrences may thus be present in the converted database(s), even though no matching logical parent segment occurrences exist (even the parents of these logical parents may be missing). The missing segment occurrences have to be added to the Adabas files in such a way as to be accessible via logical, not physical, paths.

• Segment occurrences which are variable intersection data may no longer be accessible via their physical parents but may still be accessible via a logical child segment.

Again, the physical unload performed in the unload procedure does not unload these segment occurrences. The missing segment occurrences have to be added to the Adabas files in such a way that they are only accessible via the logical child.

All missing segments are reinserted during the DAZELORE runs using the Standard procedure.

The two situations listed above are explained in the set of examples following.

#### **Physical DBDs and their Logical Relationships**

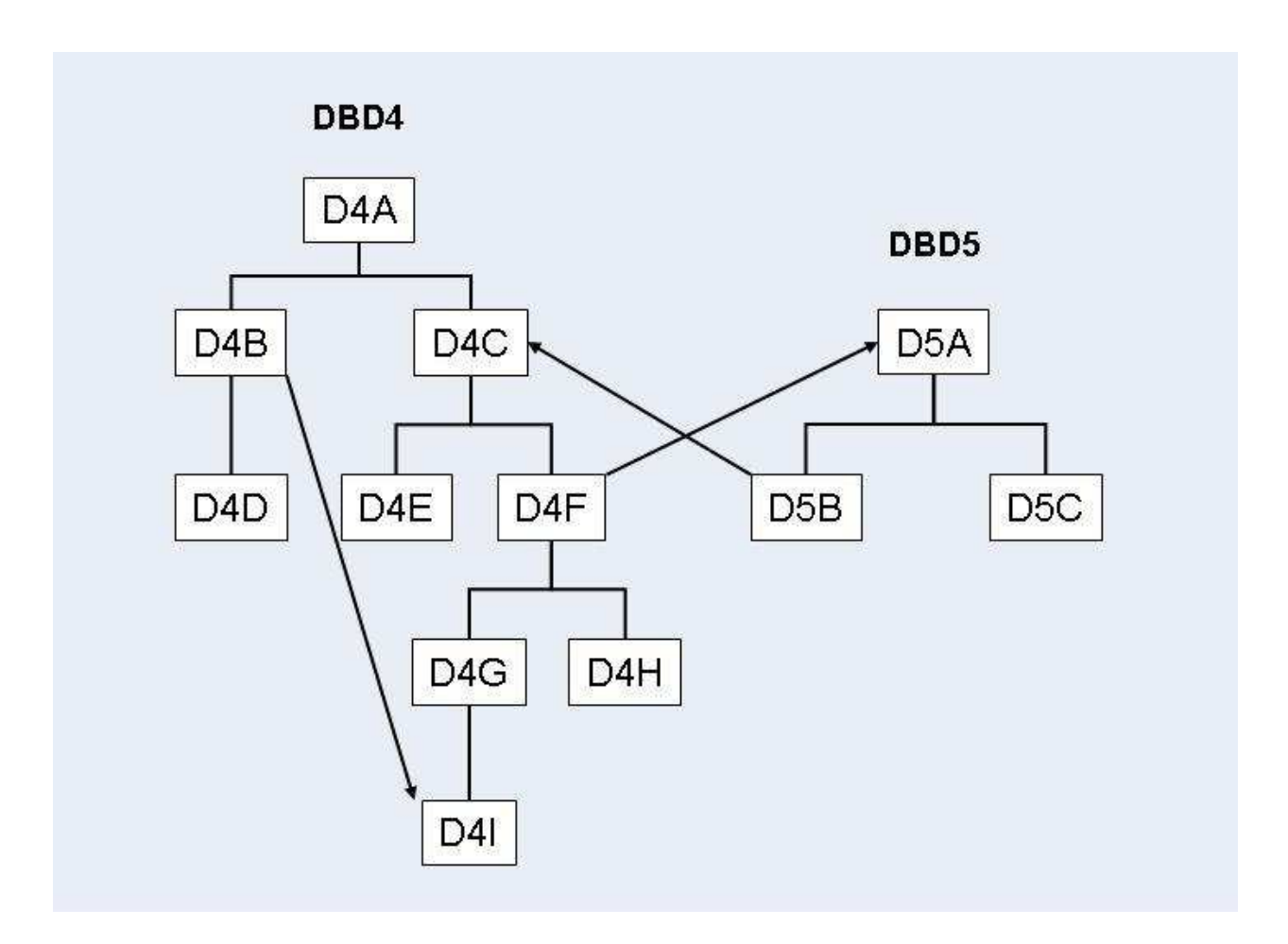

In the example above, the two DBDs, DBD4 and DBD5, are involved in two logical relationships:

- A unidirectional logical relationship between the logical child segment D4B and the logical parent segment D4I within DBD4;
- A bidirectional logical relationship between DBD4 and DBD5 with the logical child segments D4F and D5B and the logical parent segments D4C and D5A.

Certain segments may be physically deleted but still logically accessible. This depends on the setting of the delete rules for the segments involved in the logical relationships and on the logic of the application programs.

Segments D4A, D4C, D4F, D4G, and D4I may have been physically deleted but may still be accessible via the logical child segment D4B. The segment occurrences will not have been unloaded with DBD4, and will need to be inserted during the DAZELORE run for D4B.

Segments D4A and D4C may have been physically deleted but may still be accessible via the logical child segment D5B. The segment occurrences will not have been unloaded with DBD4, and will need to be inserted during the DAZELORE run for D5B.

Segment D5A may have been physically deleted but may still be accessible via the logical child segment D4F. The segment occurrences will not have been unloaded with DBD5, and will need to be inserted during the DAZELORE run for D4F.

In addition, segments D4G, D4H and D4I may no longer be accessible via their physical parent D4F, but may still be accessible via D5B. The segment occurrences will not have been unloaded with DBD4, and will need to be inserted during the DAZELORE run for D5B.

#### *Step 8: Creating a Standard Connect PSB*

The Standard connect PSB must contain four PCBs: PCB1, PCB2, PCB3 and PCB4. All these PCBs must specify processing option "A". PCB1 and PCB3 must also specify processing option "P" for path calls.

### *PCB1*

PCB1 is based on the converted DBD and references the logical child segment and all its parent segments only. The PCB must be based on the physical DBD. For this reason, the sensitive segment (SENSEG) describing the logical child segment cannot describe the concatenated segment.

## *PCB2*

PCB2 is based on the converted DBD and references the logical child segment, all its parent segments, and all the parent segments of the logical parent in the inverted structure. The PCB has to be based on the logical DBD. The SENSEG describing the logical child segment must describe the concatenated segment. Where the logical child segment is a bidirectional logical child and the paired logical child segment has dependents (i.e. variable intersection data segments), the latter must be included as dependents of the logical child as well.

### *PCB3*

PCB3 is based on the converted DBD and references the logical parent segment and all its parent segments only. The PCB has to be based on the physical DBD.

### *PCB4*

PCB4 is only needed where the logical child segment is a bidirectional logical child and its paired logical child segment has dependents. In all other cases it may be omitted. PCB4 is based on the converted DBD and references the logical child segment and all its parent segments. It must also reference all variable intersection data segments as dependents of the logical child. The PCB must be based on the logical DBD. The SENSEG describing the logical child segment must describe the concatenated segment.

The Standard connect PSB must be run through the DL/I PSBGEN and the CBC utility (see the section *ADL Conversion Utilities for DBDs and PSBs* in this documentation).

The following figures illustrate this in more detail.

### **Logical DBDs based on DBD4 and DBD5**

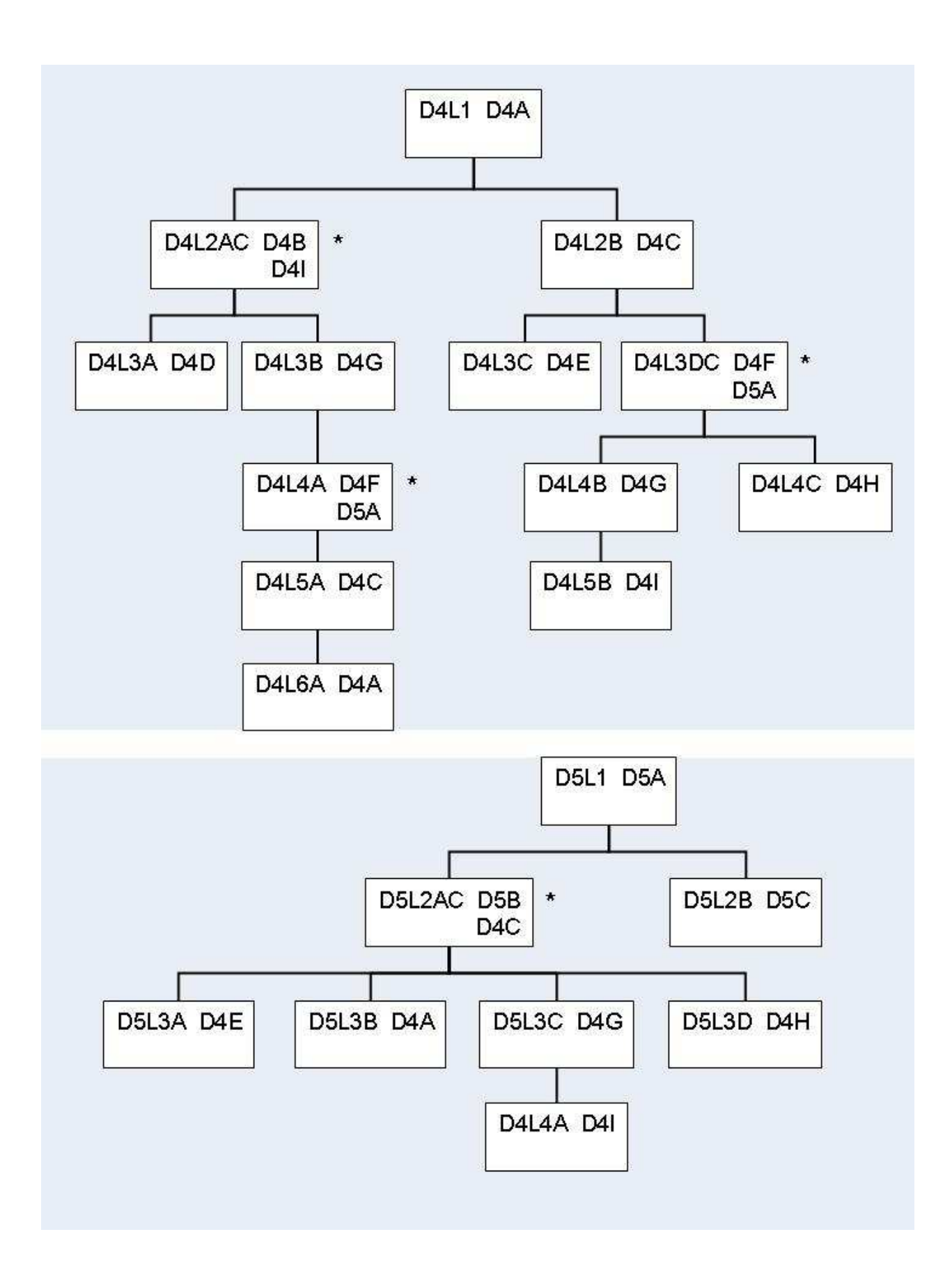

**\*** concatenated segments

# **Standard Connect PSB for Logical Child D4B**

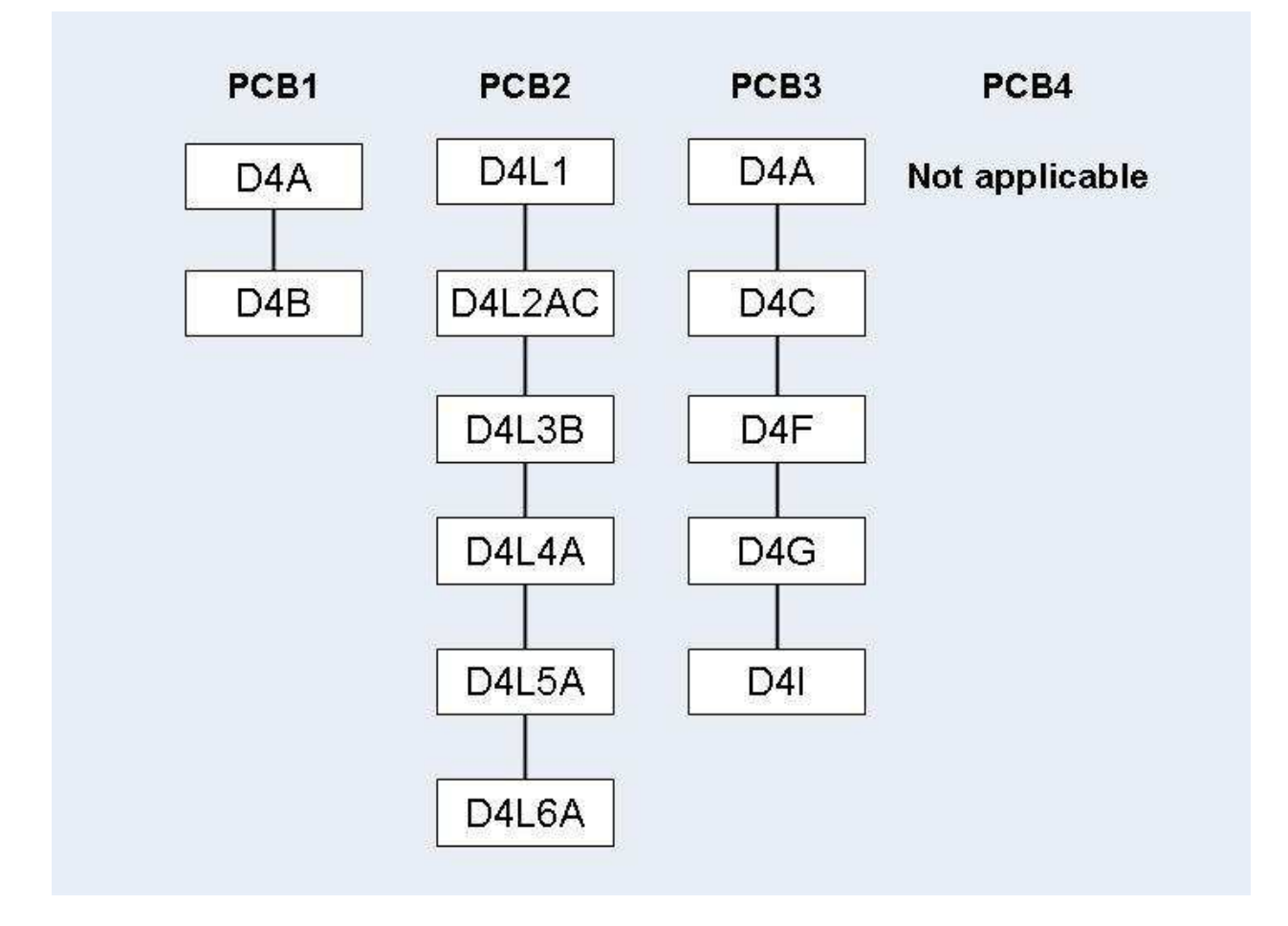

**Standard Connect PSB for Logical Child D4F** 

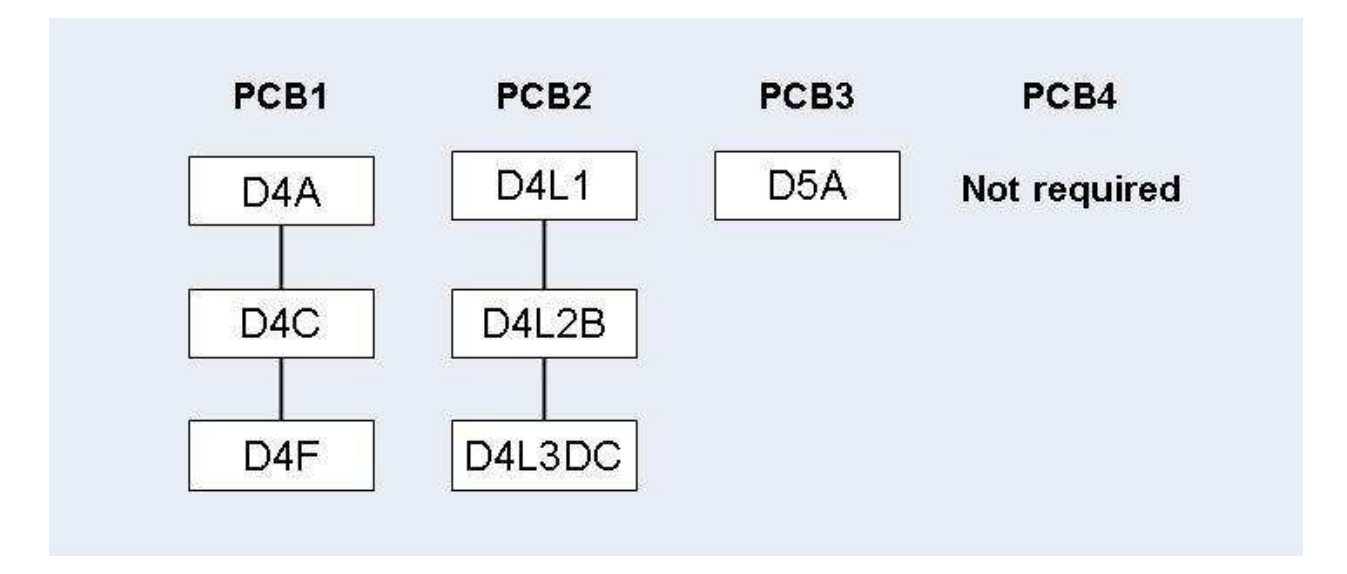

# **Standard Connect PSB for Logical Child D5B**

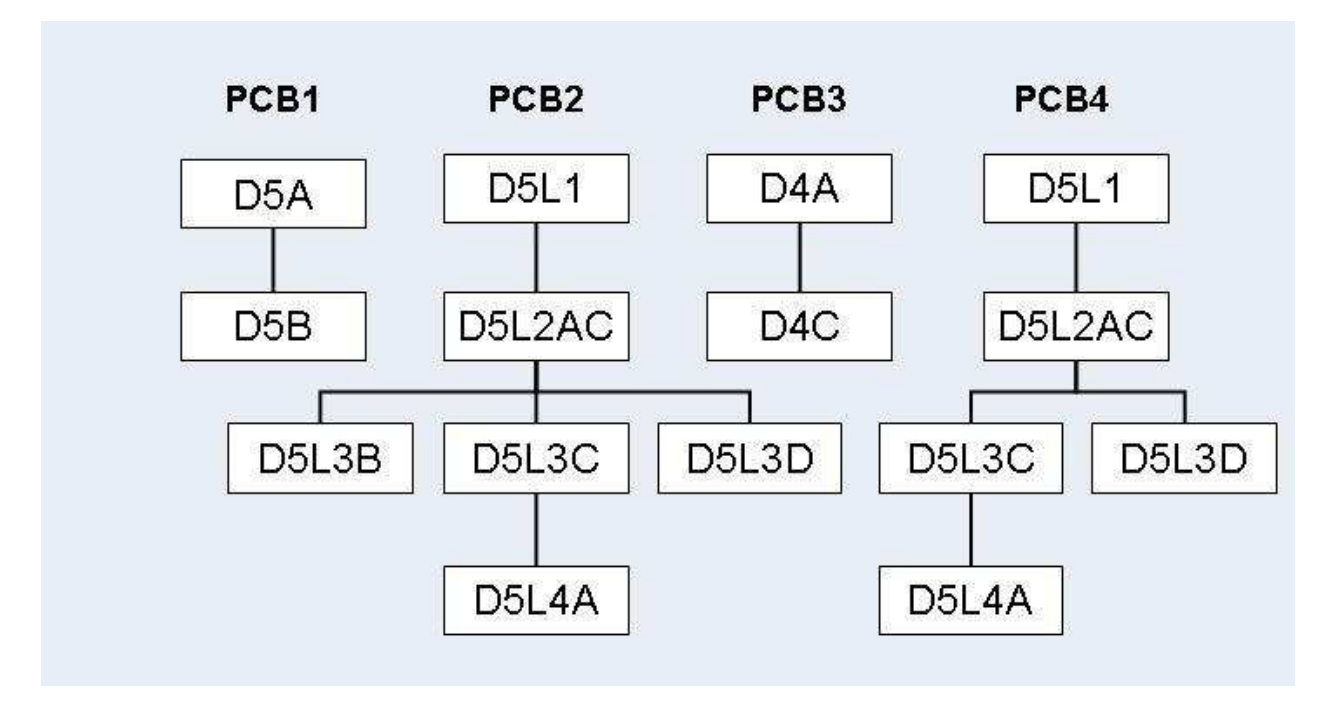

**Establishing a Logical Relationship (Standard Procedure)** 

#### **ADL Data Conversion Utilities Standard Procedure**

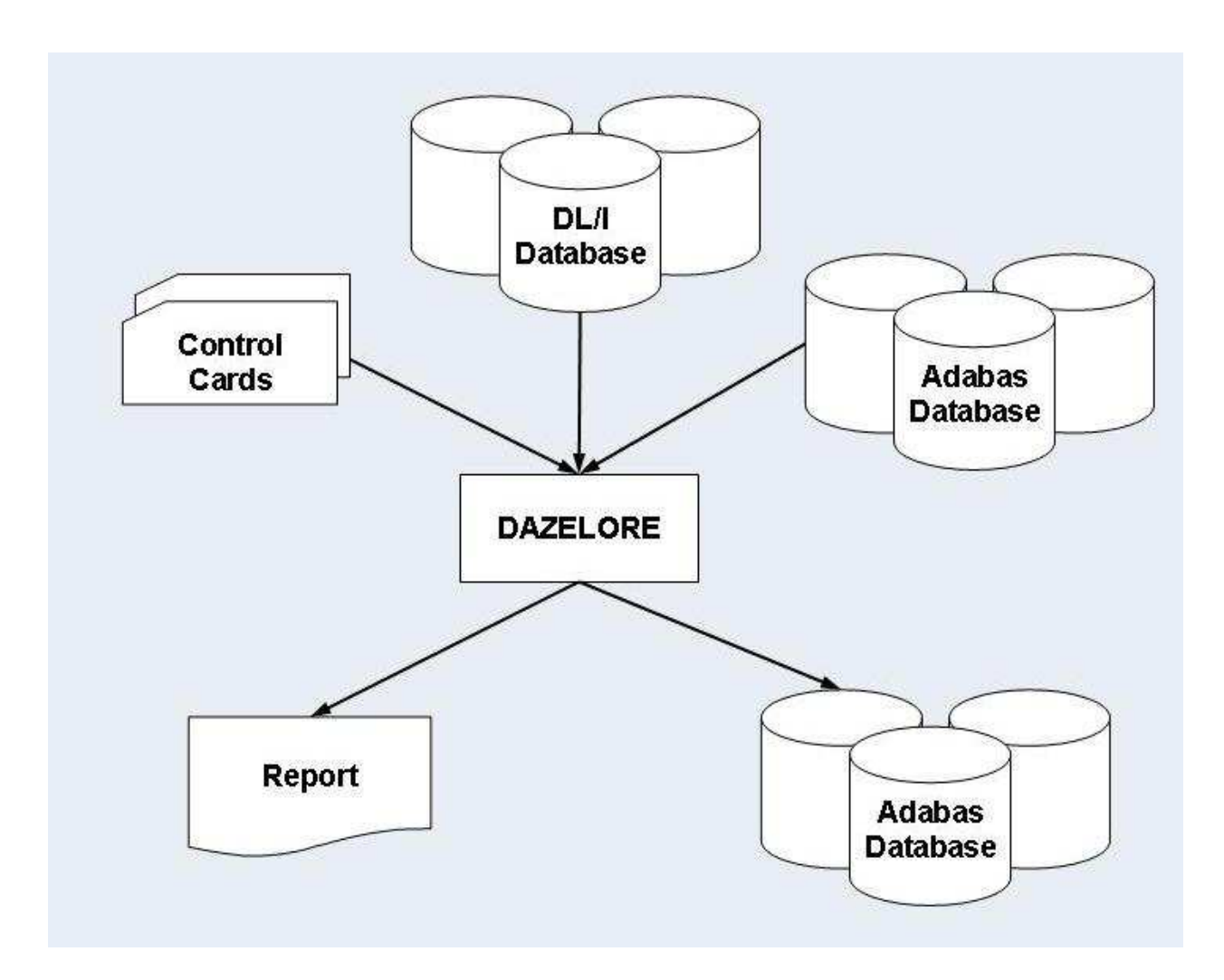

*Step 9: Establishing Logical Relationship - Standard Procedure*

Logical children and parents are connected by running the ADL Establish Logical Relationships utility, DAZELORE. In the Standard procedure, DAZELORE is executed as a mixed mode program (see the section *Batch Installation and Operation* in the *ADL Interfaces* documentation) using a mixed mode control statement with the following layout:

ELO, DAZELORE, psbname

where *psbname* is the name of the Standard connect PSB.

DAZELORE also needs a control statement to indicate which logical child segment should be connected. The syntax of this control statement must be as follows:

LC=lognam,MODE=STANDARD

where *lognam* is the name of the logical child segment in the physical DBD.

The specification of the LC parameter is mandatory and it must be the first parameter specified.

Where a DBD is involved in more than one logical relationship, several DAZELORE jobs need to be run. The order for this is only important where variable intersection data segments exist and at least one of them is a logical parent. In this case, the DAZELORE run which may cause variable intersection data segments to be inserted, must be run before the DAZELORE runs connecting the logical child segments to the variable intersection data segments which are logical parent segments.

In the case of the examples given on the previous pages, the order in which the jobs have to be run is as follows:

1. *The DAZELORE run for segment D5B.*

This is because segment D4I is both a variable intersection data segment and a logical parent, and during this run D4I segment occurrences may be inserted.

2. The order of the two remaining DAZELORE runs (for D4B and D4F) is irrelevant.

Because segment occurrences may be inserted during DAZELORE runs, the situation may arise in which logical child segment occurrences are inserted although the DAZELORE run for the logical child segment has already been performed. To establish whether this is the case, look at the report which is printed out at the end of each DAZELORE run and which gives all the segment occurrences inserted during that run. If a segment occurrence has been inserted, rerun the DAZELORE utility for that logical child segment.

For example, let us assume that, in the illustrations given previously, the DAZELORE runs for D5B and D4F have been successfully performed. The DAZELORE run for D4B may have triggered the insertion of D4F segment occurrences. If this is the case, the DAZELORE run for D4F must be repeated.

# <span id="page-26-0"></span>**Simplified and Special Procedures**

The Simplified and Special procedures may be used in all cases in which the original DL/I database did *NOT* contain any segment occurrences which have since been physically deleted but which are still accessible via a logical path.

The Special procedure only differs from the Simplified procedure for bidirectional logical relationships. It can only be used if all logical child segment occurrences have a matching paired logical child occurrence and vice versa, i.e. if both logical access paths are always present for any logical child-logical parent link. This fact has to be ensured by the user, for example by checking whether the numbers of unloaded records of the paired segments in the DAZUNDLI report are equal. The special procedure creates the paired logical child segments in accordance with the information extracted from the real logical child segment. Note that for the special procedure the logical child segment for which DAZELORE is run has to be the *real* logical child segment.

The advantages of the Special procedure are that the Mass Update step is not required during loading of the data in Adabas files (see Step 7: *Mass Update for Paired Logical Child Segments* ), and that only one DAZELORE run is needed to establish the bidirectional logical relationship. This single DAZELORE run also has certain performance advantages over that used in the Simplified procedure.

If a logical child segment occurrence which does not have a matching logical parent is encountered during the run, the following error message is produced.

ADL0612: Unexpected DP status code for DAZELORE procedure used

The job then terminates. In this case, rerun DAZELORE using the Standard procedure.

*Step 8: Creating a Simplified or Special Connect PSB*

Simplified and Special connect PSBs contain a single PCB based on the converted DBD and referencing the logical child segment and all its parent segments only. The PCB has to be based on the physical DBD. For this reason, the SENSEG describing the logical child segment cannot describe the concatenated segment. This PCB is identical to the PCB1 described in the section *Creating a Standard Connect PSB*. It must specify processing option "AP".

Simplified or Special connect PSBs must be run through the CBC utility (see the section *ADL Conversion Utilities for DBDs and PSBs* in this documentation).

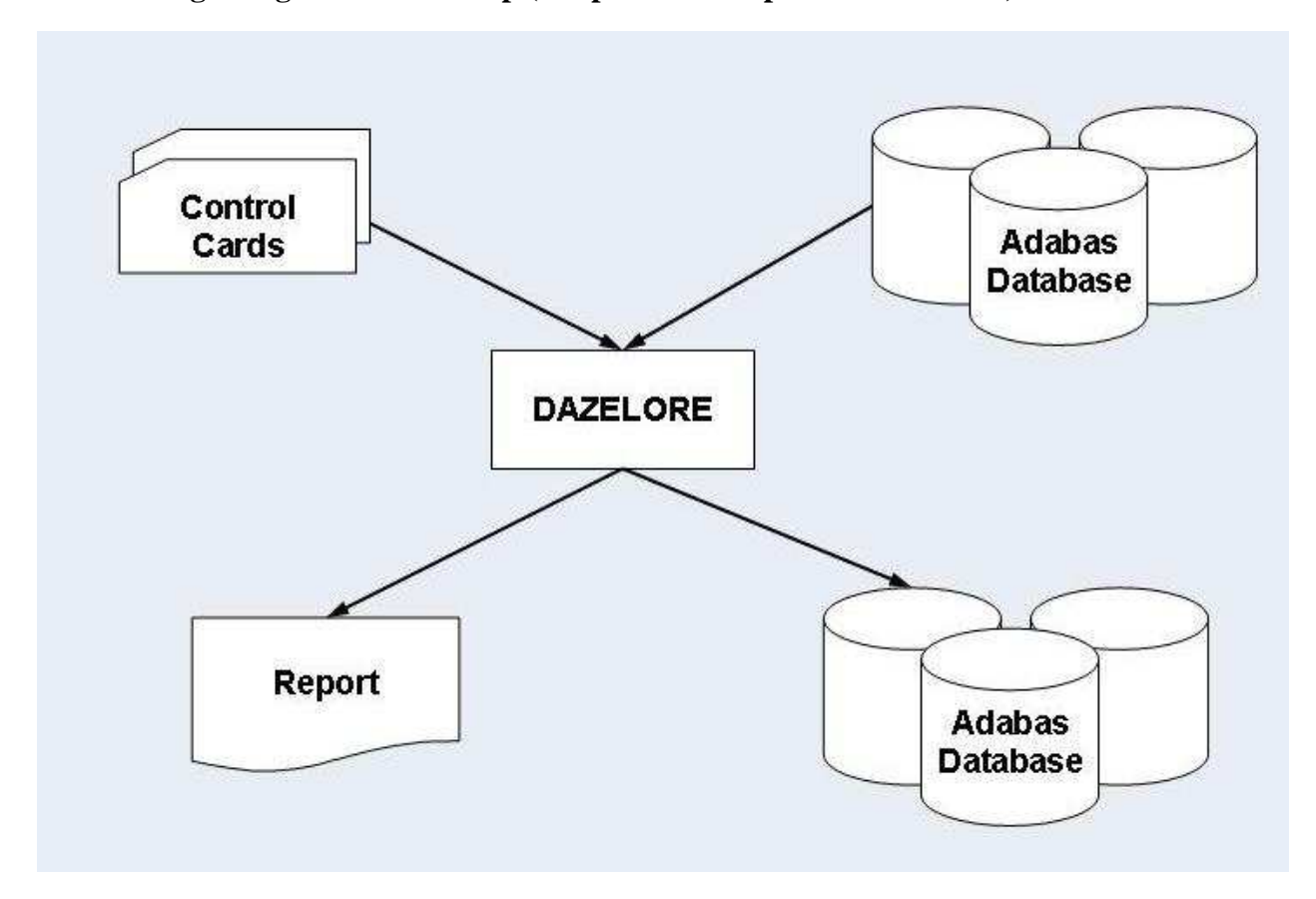

### **Establishing a Logical Relationship (Simplified and Special Procedures)**

*Step 9: Establishing a Logical Relationship - Simplified or Special Procedure*

This is done by running DAZELORE. In the Simplified and Special procedures, DAZELORE is executed as a normal mode program (see the section Batch Installation and Operation in the *ADL Interfaces* documentation). The control statement parameters must have the following layout:

ELO,DAZELORE,psbname

where *psbname* is the name of the Simplified or Special connect PSB.

DAZELORE also needs a control statement to indicate which logical child segment should be connected. The syntax of the control statement for the Simplified procedure is as follows:

LC=lognam,MODE=SIMPLIFIED

and that for the Special procedure is:

LC=lognam,MODE=SPECIAL

where *lognam* is the name of the logical child segment in the physical DBD.

You may use the sample JCL (JCS) in the member ADLDBC9 (ADLDBC9. J) as an example of a DAZELORE run under z/OS (z/VSE).

# <span id="page-28-0"></span>**Turbo Procedure**

The Turbo procedure is the fastest way to build up the logical relationships. Whenever possible it is recommended to use the Turbo procedure.

The Turbo procedure can only be used if the following issues are satisfied:

- The pre-requisites of the Special Procedure are fulfilled. See the previous section for details.
- It can only be used for bi-directional logical relationships. Uni-directional relationships are currently not supported.
- All parent segments on the logical and physical path up to and including the root segments must have unique sequence fields.

Note that for the Turbo procedure the logical child segment for which DAZELORE is run has to be the *real* logical child segment.

Like the Special procedure, the Mass Update step is not required during loading of the data in Adabas files (see Step 7: *Mass Update for Paired Logical Child Segments*), and only one DAZELORE run is needed to establish the bidirectional logical relationship.

If a logical child segment occurrence which does not have a matching logical parent is encountered during the run, the following error message is produced.

ADL0612: Unexpected DP status code for DAZELORE procedure used

The job then terminates. In this case, rerun DAZELORE using the Standard procedure.

The Turbo procedure has the following performance advantages:

- It does not read the hierarchy to access the logical child segment data. Instead it uses the ADL internal pointer field to read the child segment data directly.
- The ADARUN MULTIFETCH feature can be used, when reading the logical child segments. It is recommended to use one MULTIFETCH buffer with maximum size which will contain the sequential reads of the logical child segment data.
- ADL (like DL/I) maintains for each logical child a counter at its physical parent and at its logical parent. The other procedures update these counters whenever a logical child is processed. The Turbo procedure updates the physical parent counter only once when all its children are processed. The logical parent counters are kept in an online table ("DP counter table") and updated at the end of the run. If a counter in the DP counter table is bigger than 127, the corresponding counter in the database is updated and the counter is reset. Thus for every 128th logical child the counter of the logical parent is updated (and not for every logical child).

The update of a logical parent counter in the sequence of the corresponding logical children (as done with the other procedures) is a "random" update and therefore very time consuming because usually every update requires a physical I/O. The Turbo procedure does not only collect the updates (as described before) but it makes also the final update in ISN sequence.

For a better performance it is recommended to use "RESTART=NO" with the Turbo procedure.

#### **Step 8: Creating a Turbo Connect PSB**

The Turbo connect PSB contains a single PCB based on the converted DBD and referencing the logical child segment and all its parent segments only (i.e. same as the Special connect PSB). The PCB has to be based on the physical DBD. For this reason, the SENSEG describing the logical child segment cannot describe the concatenated segment. This PCB is identical to the PCB1 described in the section *Creating a Standard Connect PSB*. It must specify processing option "AP".

If RESTART=YES is specified for the DAZELORE run, the KFB (key-feedback area) length in the PCB must be at least 8 bytes long. If it is shorter, set it to 8 bytes.

The Turbo connect PSBs must be run through the CBC utility (see the topic *ADL Conversion Utilities for DBDs and PSBs* in this documentation).

#### **Step 9: Establishing a Logical Relationship - Turbo Procedure**

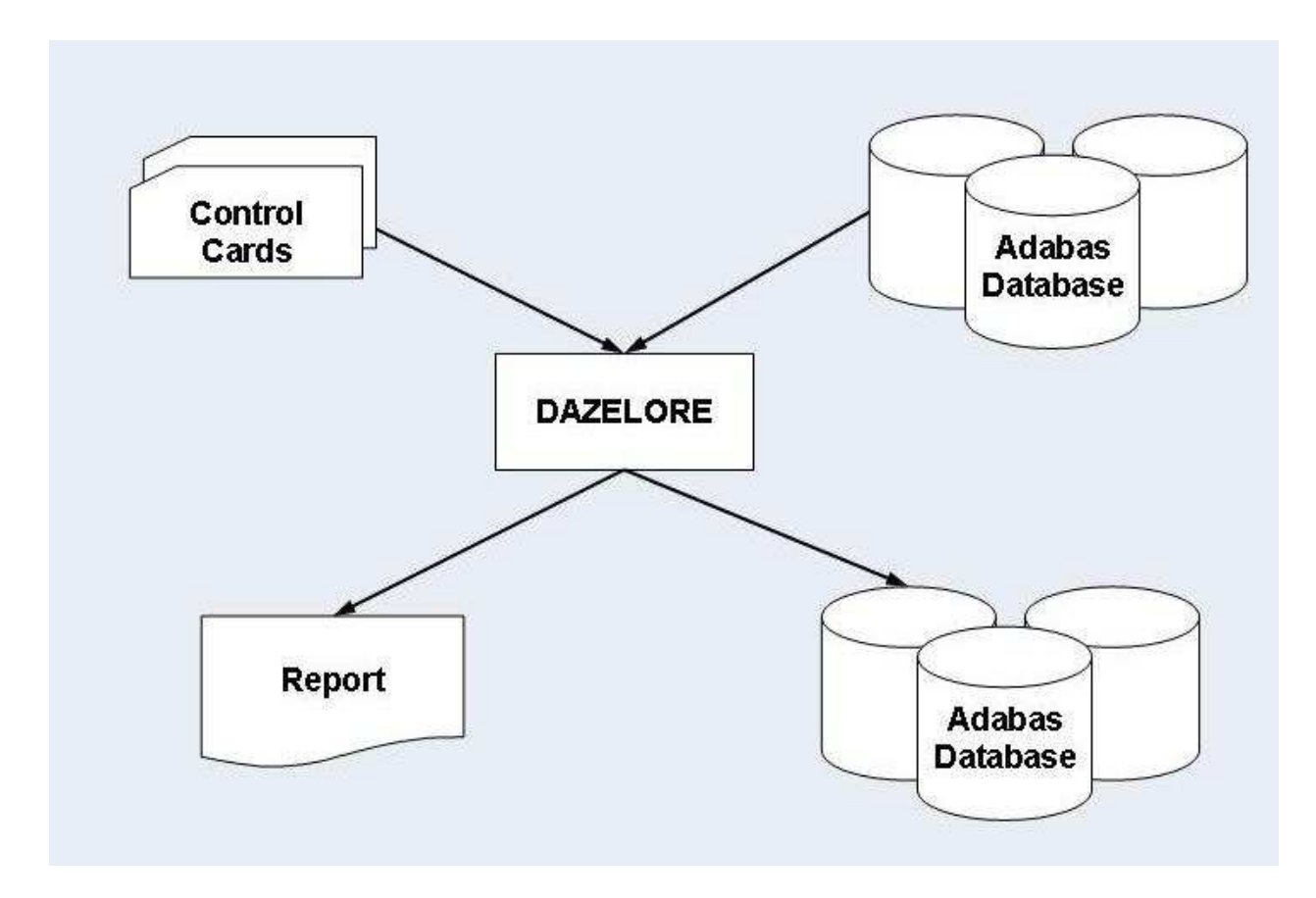

This is done by running DAZELORE. In the Turbo procedure, DAZELORE is executed as a normal mode program ( see the section *Batch Installation and Operation* in the *ADL Interfaces* documentation). The control statement parameters must have the following layout

ELO, DAZELORE, psbname

where *psbname* is the name of the Turbo connect PSB.

DAZELORE also needs a control statement to indicate which logical child segment should be connected. The syntax of the control statement for the Turbo procedure is as follows:

LC=lognam,MODE=TURBO,MAXDPISN=n

where *lognam* is the name of the logical child segment in the physical DBD and *n* is the size of the DP counter table as described later in details.

You may use the sample JCL (JCS) in the member ADLDBC9 (ADLDBC9. J) as an example of a DAZELORE run under z/OS (z/VSE).

# <span id="page-30-0"></span>**DAZELORE Run Report**

Each DAZELORE run produces a report. Such reports can be divided into two parts: a first part which is produced before any of the logical child segments are processed, and a second part which is produced at the end of a normally terminated run.

#### **ADL Data Conversion Utilities DAZELORE Run Report**

The first part of the report has the following layout and contains the following information:

CONNECT LOGICAL CHILD TO ITS LOGICAL PARENT PROCEDURE........................: procedure LOGICAL CHILD DBD................: LCDBD LOGICAL CHILD SEGMENT............: LCseg LOGICAL PARENT DBD...............: LPDBD LOGICAL PARENT SEGMENT.......... : LPseg

#### where

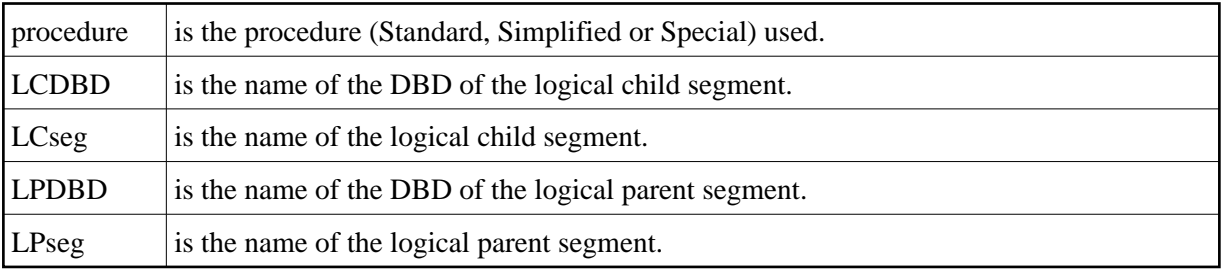

The second part of the report that is produced at the end of a successful run can have a variety of layouts and contain a variety of information.

If, during the processing of a logical child segment, DAZELORE finds that the destination parent segment has been physically deleted and subsequently reinserted, the following message is produced:

PHYSICALLY DELETED SEGMENTS HAVE BEEN REINSERTED

This message is followed by a list of all the segment types and the number of segment occurrences inserted, as shown below.

```
SEGMENT OUANTITY
------- --------
....... ........
....... ........
          --------
          ........
```
Alternatively, if no such situation has been encountered, the following message is produced:

NO PHYSICALLY DELETED SEGMENTS HAVE BEEN FOUND

Where a bidirectional logical child is being processed and the paired logical child segment has dependents (variable intersection data), variable intersection data segments may have been inserted during the run. In this case the following message is produced:

VARIABLE INTERSECTION DATA SEGMENTS HAVE BEEN INSERTED

It is followed by a list of segment types and quantities similar to that mentioned above.

Where no such segments were encountered, the following message is produced:

NO VARIABLE INTERSECTION DATA SEGMENTS HAVE BEEN INSERTED

Where a segment occurrence that is a logical child segment was inserted during the DAZELORE run, the following eye catcher is printed behind the segment name and quantity, to indicate that DAZELORE needs to be rerun for this segment type.

LOGICAL CHILD RE-INSERTED, RE-RUN DAZELORE

The following five messages appear at the end of the report:

THIS RUN PROCESSED .......NO....... LOGICAL CHILDREN

This message states the total number of logical child segment occurrences processed in the run. It is followed by the next message:

OF WHICH .......NO....... LOGICAL CHILDREN WERE ALREADY CONNECTED

which states the total number of logical child segment occurrences found to have been already processed in previous runs.

The third message states the total number of destination parent segment occurrences found to have been physically deleted.

.......NO....... DESTINATION PARENT SEGMENTS WERE FOUND TO BE MISSING

Where the logical child segment being processed is a bidirectional logical child, the message below is produced. It states the total number of paired logical child segment occurrences found to have been physically deleted.

.......NO....... PAIRED LOGICAL CHILD SEGMENTS WERE FOUND TO BE MISSING

The DAZELORE Turbo procedure reports additionally the highest DP ISN found and how many DP ISNs are bigger than MAXDPISN.

The following message is produced last.

LOGICAL RELATIONSHIP SUCCESSFULLY ESTABLISHED

## <span id="page-32-0"></span>**Restart Considerations**

The Establish Logical Relationship utility (DAZELORE) may be run with checkpoints in order to make it restartable by specifying "RESTART=YES" as DAZELORE parameter. The number of logical child segment occurrences to be processed before a checkpoint is taken are defined with the INTER parameter. When checkpoints are being used and a DAZELORE run is terminated abnormally, it may be restarted from any checkpoint which has been successfully issued. The procedure for taking checkpoints and restarting runs is the same as that used for all normal batch jobs issuing restart and symbolic checkpoint calls (see the section *Recovery and Restart Procedures* in the *ADL Interfaces* documentation for more details). For every checkpoint, an Adabas unsynchronized checkpoint (a C1 call) is taken and a message is written to DAZOUT1 naming the checkpoint ID. An abnormally terminated DAZELORE run may be restarted after the Adabas file(s) involved have been restored to the situation as represented by the checkpoint from which it is to be restarted. DAZELORE will reposition itself automatically when restarted from a checkpoint.

A restart is not possible in case of running DAZELORE with MODE=STANDARD in a z/VSE system.

For extremely long DAZELORE runs, it is possible to limit the total number of logical child segment occurrences to be processed in one particular run and to use the restart capabilities to continue processing in a subsequent run. For this limitation "RESTART=YES" must be used and both the INTER and the NUMCP parameters must be specified. As described above, the INTER parameter specifies the number of logical child segment occurrences to be processed before a checkpoint is taken whereas the NUMCP parameter specifies the number of checkpoints to be written before the program ends. The total number of processed logical child segment occurrences is therefore the product of both parameters: NUMCP \* INTER. When the checkpoints specified with the NUMCP parameter are written, DAZELORE ends. This termination of DAZELORE does not delete the checkpoint entries in the ADL directory file. This means that a subsequent DAZELORE run may be restarted from the last checkpoint without the Adabas files involved being restored, as no Adabas calls were issued after the last checkpoint. For the restart use "CPID=cccc" as DAZIFP parameter where cccc is the last checkpoint Id.

When all logical child occurrences have been processed, DAZELORE ends normally and deletes all checkpoints from the ADL directory.

The additional keyword parameters for DAZELORE may be specified in the parameter statement as follows:

LC=LCname, MODE=mode, keyword

## **Parameters for DAZELORE**

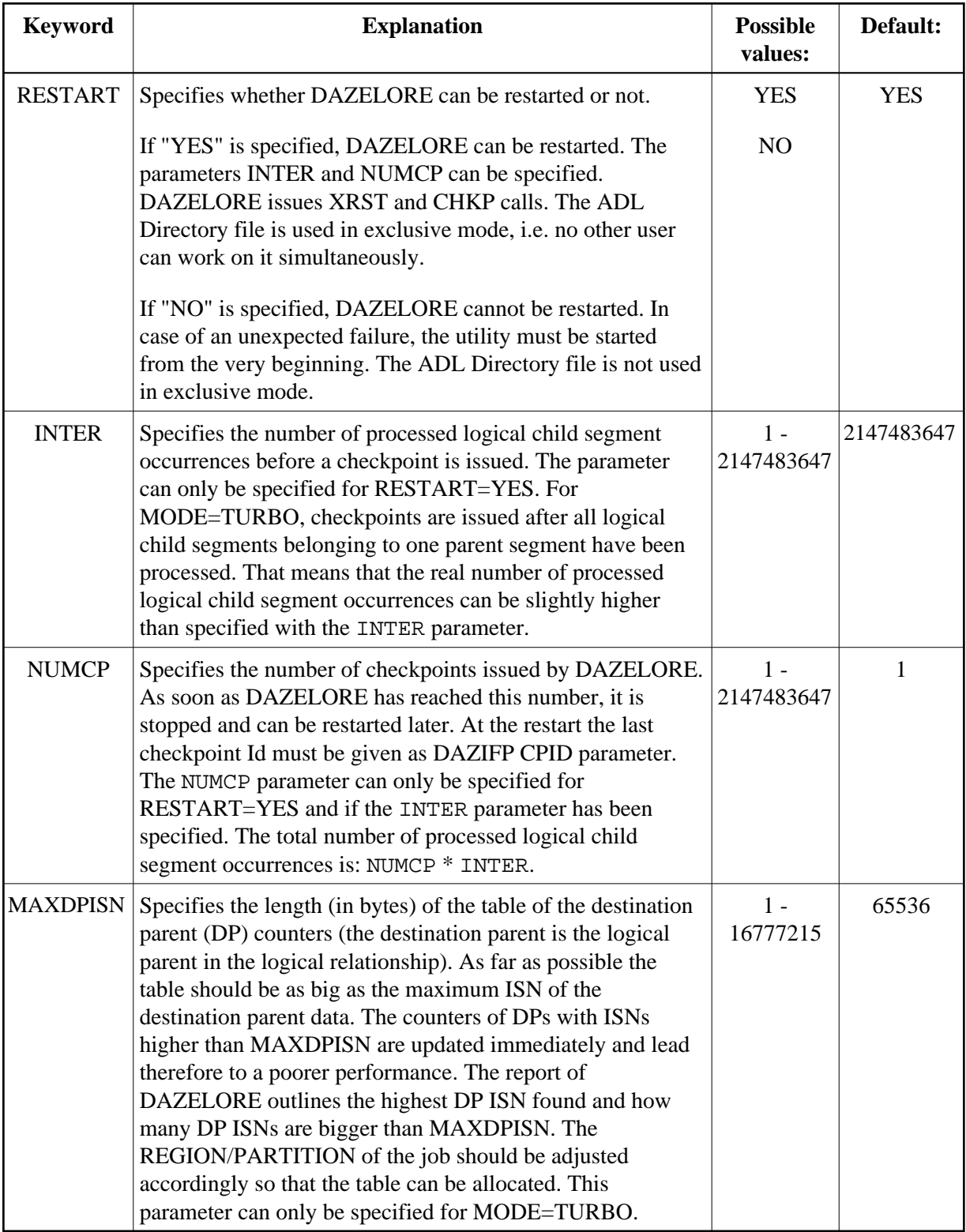

### *Example*

Where the total number of logical child segment occurrences is 5,312,726, and it has been decided to process them in 3 runs, with a checkpoint to be taken every 10,000th logical child segment occurrence, the following parameter setting is required:

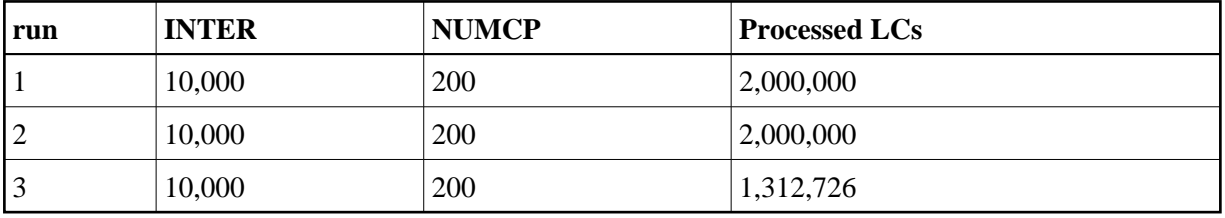

# <span id="page-35-0"></span>**z/OS JCL Requirements**

The following examples illustrate the z/OS JCL requirements for the utility runs described in this section. They include the requirements for the DAZUNDLI, DAZUNLOD and DAZREFOR utilities, for the ADACMP step during data loading, and for DAZELORE.

- **[DAZUNDLI](#page-35-1)**
- [DAZUNLOD](#page-36-0)
- [DAZREFOR](#page-36-1)
- [Loading the Data](#page-37-0)
- **[DAZELORE](#page-38-0)**

# <span id="page-35-1"></span>**DAZUNDLI**

The table below lists the data sets used by the Unload utility, DAZUNDLI.

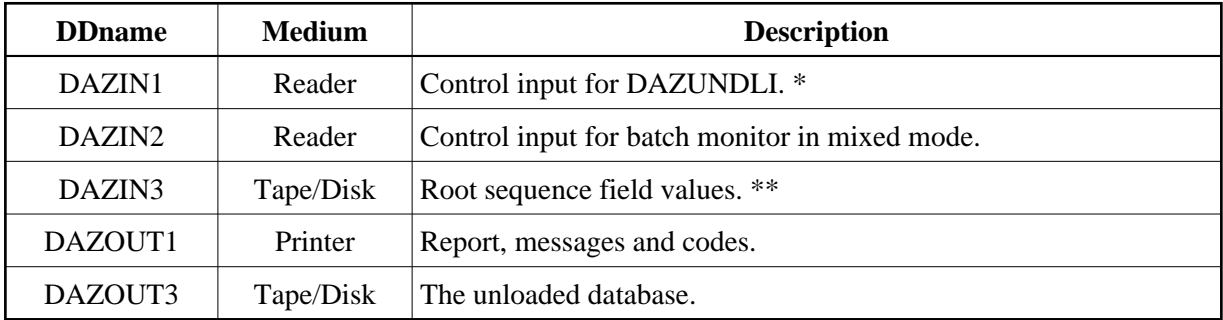

*\** Set to dummy if no keyword is specified.

*\*\** Only required if the ROOTKEYS=SEQ is set.

### *Example*

```
//UNDLI EXEC DLIBATCH,PSB=PSB4CON,MBR=DAZIFP (1)
//STEPLIB DD
// DD
// DD DSN=ADLvrs.LOAD,DISP=SHR
// DD DSN=ADABAS.LOAD,DISP=SHR
//*
//* DATASETS DESCRIBING DL/I DATABASES
//*
//G.file DD ...
//*
//* ADARUN CARDS
```

```
//*
//G.DDCARD DD *
ADARUN PROGRAM=USER,...
//*
//* ADABAS DL/I BRIDGE DATASETS
//*//G.DAZIN1 DD *
MODE=CHECKNUM
//G.DAZIN2 DD *
UNL,DAZUNDLI,PSB4CON
//G.DAZOUT1 DD SYSOUT=X
//G.DAZOUT3 DD DSN=ADL.DBD4.UNLOAD,DISP=OLD
```
(1) The standard batch procedure provided by IBM as part of the IMS/DB installation.

# <span id="page-36-0"></span>**DAZUNLOD**

The following table lists the data sets used by the Unload utility, DAZUNLOD.

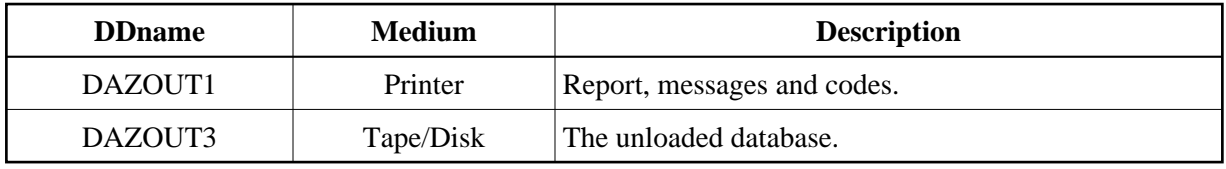

#### *Example*

```
//UNLOD EXEC DLIBATCH,PSB=PSB4CON,MBR=DAZUNLOD (1)
//G.STEPLIB DD
// DD
         DD DSN=ADLvrs.LOAD, DISP=SHR
//*
//* DATASETS DESCRIBING DL/I DATABASES
//*
//G.file DD ...
//*
//* ADABAS DL/I BRIDGE DATASETS
//*
//G.DAZOUT1 DD SYSOUT=X
//G.DAZOUT3 DD DSN=ADL.DBD4.REFOR,DISP=OLD
```
(1) The standard batch procedure provided by IBM as part of the IMS/DB installation.

# <span id="page-36-1"></span>**DAZREFOR**

The following table lists the data sets used by the Reformat utility, DAZREFOR.

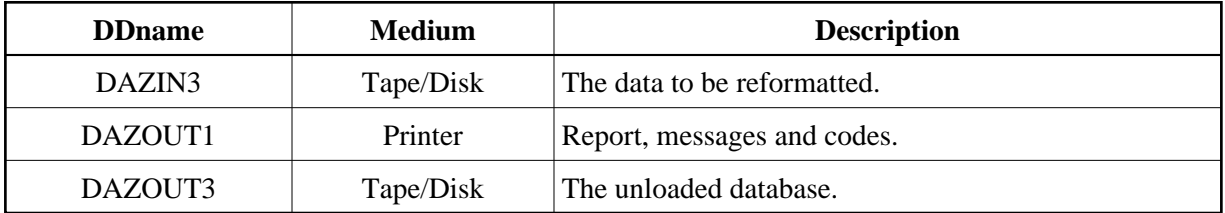

#### **ADL Data Conversion Utilities Loading the Data**

#### *Example*

```
//REFOR EXEC PGM=DAZIFP,PARM='REF,DAZREFOR,PSB4CON'
//STEPLIB DD DSN=ADLvrs.LOAD,DISP=SHR
// DD DSN=ADABAS.LOAD,DISP=SHR
//DAZIN3 DD DSN=ADL.DBD4.REFOR,DISP=OLD
//DAZOUT1 DD SYSOUT=X
//DAZOUT2 DD SYSOUT=X
//DAZOUT3 DD DSN=ADL.DBD4.UNLOAD,DISP=OLD
//DDCARD DD *
ADARUN PROGRAM=USER,...
```
# <span id="page-37-0"></span>**Loading the Data**

The table below lists the data sets used during the first step of the data loading process, which uses the Adabas Compression utility, ADACMP.

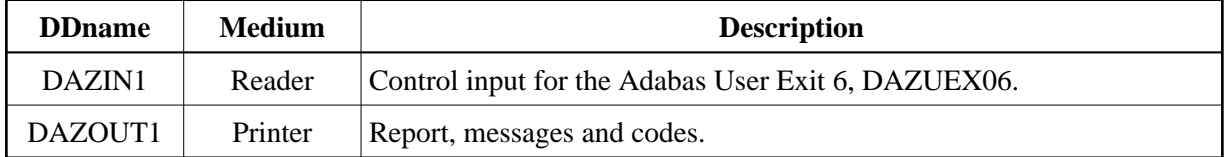

#### *Examples*

1. *ADACMP run for an initial load of DBD4 on DBID=9,FNR=34*

```
//ADACMP EXEC PGM=ADARUN 
//STEPLIB DD DSN=ADABAS.LOAD,DISP=SHR 
// DD DSN=ADLvrs.LOAD,DISP=SHR 
//DDEBAND DD DSN=ADL.DBD4.UNLOAD,DISP=OLD 
//DDAUSBA DD DSN=ADL.DBD4.LOAD,DISP=OLD 
//DDFEHL DD DSN=&&FEHL,UNIT=SYSDA,SPACE=(CYL,(1,1)),DISP=(,PASS) 
//DDDRUCK DD SYSOUT=X 
//DDPRINT DD SYSOUT=X 
//DDCARD DD * 
ADARUN PROGRAM=ADACMP,DB=9,SVC=svc,DE=3390,UEX6=I00034 
//DDKARTE DD * (1) 
ADACMP USERISN 
ADACMP FNDEF='01,Z0,A,DE,MU,UQ,NU' Z1 INVERTED (INSERT LAST) 
ADACMP FNDEF='01,Z1,A,DE,MU,UQ,NU' MAIN DESCRIPTOR FIELD UP22 
ADACMP FNDEF='01,Z2,004,B,NU' ROOT ISN (NON ROOT SEGS) 
. 
. 
/* 
//DAZIN1 DD * 
FNR=034,MODE=LOAD 
//DAZOUT1 DD SYSOUT=X 
//* 
// EXEC PGM=IEBGENER 
//SYSPRINT DD SYSOUT=X 
//SYSUT1 DD DSN=&&FEHL,DISP=(OLD,DELETE) 
//SYSUT2 DD SYSOUT=X 
//SYSIN DD * 
/*
```
(1) The ADACMP statements generated by the CBC utility as member W00034.

#### 2. *ADACMP run for a mass update of the logical child D5B*

```
//ADACMP EXEC PGM=ADARUN 
//STEPLIB DD DSN=ADABAS.LOAD,DISP=SHR 
// DD DSN=ADLvrs.LOAD,DISP=SHR 
//DDEBAND DD DSN=ADL.DBD5.UNLOAD,DISP=OLD 
//DDAUSBA DD DSN=ADL.DBD4.MASS,DISP=OLD 
//DDFEHL DD DSN=&&FEHL,UNIT=SYSDA,SPACE=(CYL,(1,1)),DISP=(,PASS) 
//DDDRUCK DD SYSOUT=X 
//DDPRINT DD SYSOUT=X 
//DDCARD DD * 
ADARUN PROGRAM=ADACMP,DB=9,SVC=svc,DE=3390,UEX6=I00035 
//DDKARTE DD * (1) 
ADACMP FNDEF='01,Z0,A,DE,MU,UQ,NU' Z1 INVERTED (INSERT LAST) 
ADACMP FNDEF='01,Z1,A,DE,MU,UQ,NU' MAIN DESCRIPTOR FIELD UP22 
ADACMP FNDEF='01,Z2,004,B,NU' ROOT ISN (NON ROOT SEGS) 
. 
. 
/* 
//DAZIN1 DD * 
FNR=034,LC=D5B,MODE=MASS 
//DAZOUT1 DD SYSOUT=X 
\frac{1}{1}/*
    EXEC PGM=IEBGENER
//SYSPRINT DD SYSOUT=X 
//SYSUT1 DD DSN=&&FEHL,DISP=(OLD,DELETE) 
//SYSUT2 DD SYSOUT=X 
//SYSIN DD * 
/*
```
(1) The ADACMP statements generated by the CBC utility as member W00034 without the USERISN option.

## <span id="page-38-0"></span>**DAZELORE**

The table below lists the data sets used by the Establish Logical Relationship utility, DAZELORE.

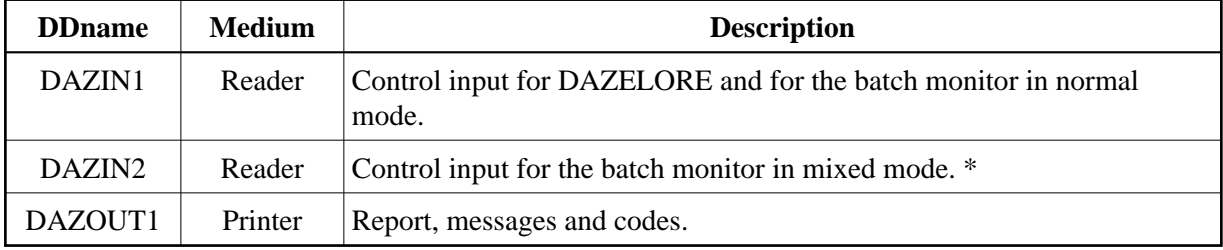

*\** Only required if DAZELORE is run in mixed mode, i.e. when MODE=STANDARD is specified for the conversion of an original DL/I database.

#### *Examples*

1. *DAZELORE run with MODE=STANDARD*

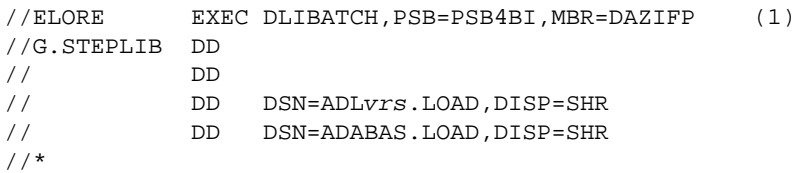

```
//* DATASETS DESCRIBING DL/I DATABASES DBD4 AND DBD5 
//* 
//G.FILE DD ... 
//* 
//* ADARUN CARDS 
//*//G.DDCARD DD * 
ADARUN PROGRAM=USER,... 
//* 
//* ADABAS DL/I BRIDGE DATASETS 
//*//G.DAZIN1 DD * 
LC=D4F,MODE=STANDARD 
//G.DAZIN2 DD * 
ELO,DAZELORE,PSB4BI 
//G.DAZOUT1 DD SYSOUT=X
```
(1) The standard batch procedure provided by IBM as part of the IMS/DB installation.

#### 2. *DAZELORE run with MODE=TURBO*

```
// EXEC PGM=DAZIFP,PARM='ELO,DAZELORE,INSTELO' 
//STEPLIB DD DSN=ADLvrs.LOAD, DISP=SHR<br>// DD DSN=ADABAS.LOAD.DISP=SHR
           DD DSN=ADABAS.LOAD, DISP=SHR
//DAZOUT1 DD SYSOUT=X 
//DDCARD DD * 
ADARUN PROGRAM=USER,... 
//DAZIN1 DD * 
LC=COURSEP,MODE=TURBO,RESTART=NO,MAXDPISN=5000000
```
# <span id="page-39-0"></span>**z/VSE JCS Requirements**

The following examples illustrate the JCS requirements for the utility runs described in this section. They include the requirements for the DAZUNDLI, DAZUNLOD and DAZREFOR utilities, for the ADACMP step during data loading, and for DAZELORE.

- **•** [DAZUNDLI](#page-39-1)
- [DAZUNLOD](#page-41-0)
- [DAZREFOR](#page-41-1)
- [Loading the Data](#page-42-0)
- **[DAZELORE](#page-43-0)**

## <span id="page-39-1"></span>**DAZUNDLI**

The following table lists the files used by the Unload utility, DAZUNDLI, in mixed mode.

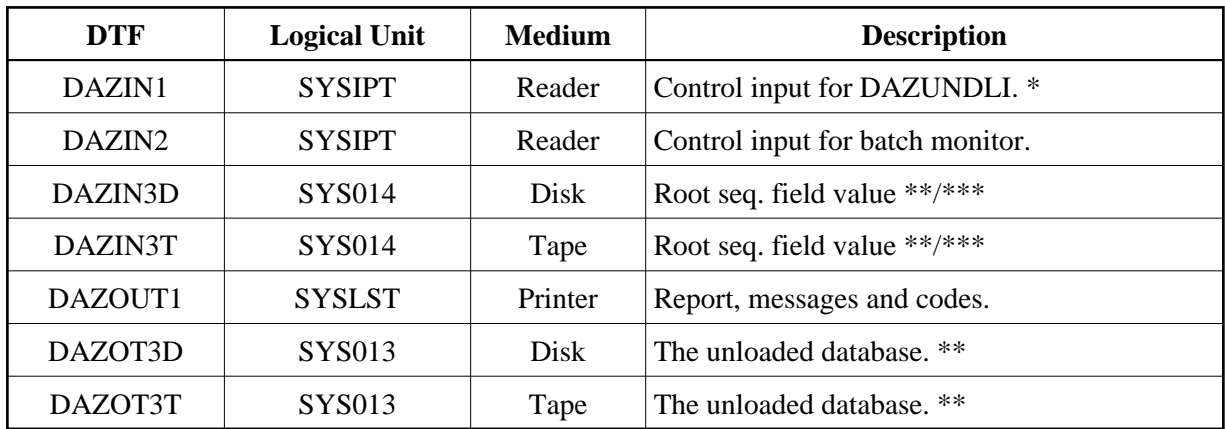

*\** Only required if any keyword has been specified.

*\*\** Only one of either disk or tape is required. The logical unit indicated is the default logical unit. To change it, specify the SQ parameter either in the ADL parameter module or as a dynamic parameter, for example:  $SQ=(5, )$ 

*\*\*\** Only required if the ROOTKEYS=SEQ keyword has been specified.

The control input for the batch monitor (DAZIFP), for ADARUN, for DAZUNDLI, and for the DL/I initialization program, DLZRRC00, are all read from SYSIPT. The control statements must be specified in the following order:

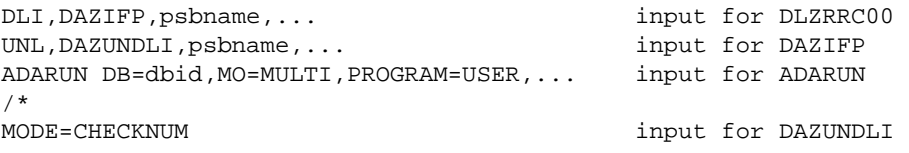

### **Examples**

1. *DAZUNDLI run unloading a database on disk*

```
// ASSGN SYS013,DISK,VOL=volser,SHR 
// DLBL DAZOT3D,'ADL.DBD4.UNLOAD,0,SD' 
// EXTENT SYS013,volser,1,0,....... 
// EXEC DLZRRC00 
DLI,DAZIFP,PSB4CON 
UNL,DAZUNDLI,PSB4CON 
ADARUN PROGRAM=USER,... 
/*
```
#### 2. *DAZUNDLI run unloading a database on tape*

```
// ASSGN SYS005,TAPE 
// TLBL DAZOT3T,'ADL.DBD4.UNLOAD,0,SD' 
// EXEC DLZRRC00 
DLI,DAZIFP,PSB4CON 
UNL, DAZUNDLI, PSB4CON, SQ=(5,)
ADARUN PROGRAM=USER,... 
/*
```
# <span id="page-41-0"></span>**DAZUNLOD**

The table below lists the files used by the Unload utility, DAZUNLOD.

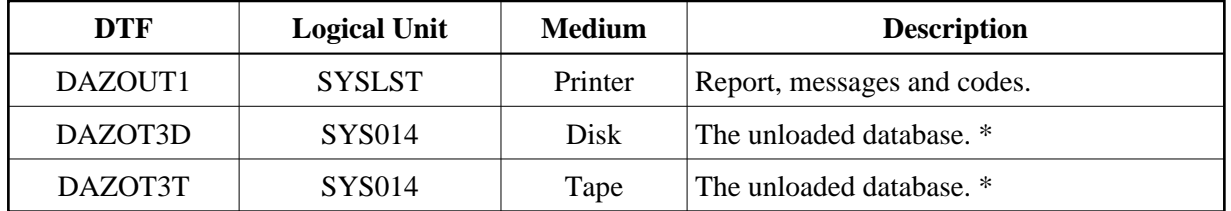

*\** Only one of the two is required. The logical unit indicated is the default logical unit. To change it, specify the SQ parameter either in the ADL parameter module or as a dynamic parameter, for example:  $SO=(5, )$ 

### **Example**

```
// ASSGN SYS013,DISK,VOL=volser,SHR 
// DLBL DAZOT3D,'ADL.DBD4.REFOR,0,SD' 
// EXTENT SYS013,volser,1,0,....... 
// EXEC DLZRRC00 
DLI,DAZUNLOD,PSB4CON 
/*
```
# <span id="page-41-1"></span>**DAZREFOR**

The following table lists the files used by the Reformat utility, DAZREFOR.

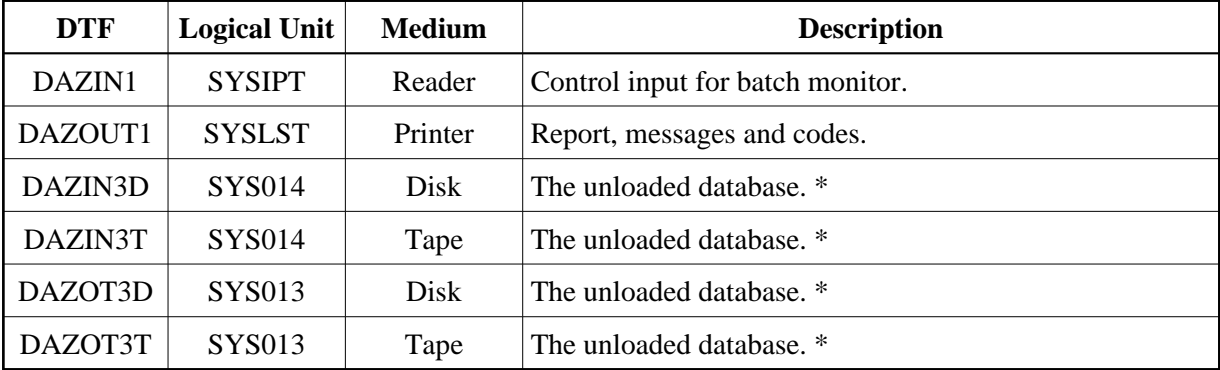

*\** Only one of either tape or disk is required. The logical unit indicated is the default logical unit. To change it, specify the SQ parameter either in the ADL parameter module or as a dynamic parameter, for example:  $SQ = (5, )$ 

The control input for the batch monitor (DAZIFP) and for ADARUN is read from SYSIPT. The control statements must be specified in the following order:

REF, DAZREFOR, psbname, ... included the control of the control of the control of  $\mathbb{R}$  input for DAZIFP ADARUN DB=dbid,MO=MULTI,PROGRAM=USER,... input for ADARUN /\*

#### **Example**

```
// ASSGN SYS014,DISK,VOL=volser,SHR 
// DLBL DAZIN3D,'ADL.DBD4.REFOR,0,SD' 
// EXTENT SYS014,volser,1,0,....... 
// ASSGN SYS013,DISK,VOL=volser,SHR 
// DLBL DAZOT3D,'ADL.DBD4.UNLOAD,0,SD' 
// EXTENT SYS013,volser,1,0,....... 
// EXEC DAZIFP 
REF,DAZREFOR,PSB4CON 
ADARUN PROGRAM=USER,... 
/*
```
# <span id="page-42-0"></span>**Loading the Data**

The table below lists the files used during the first step of the data loading process, which uses the Adabas Compression utility, ADACMP.

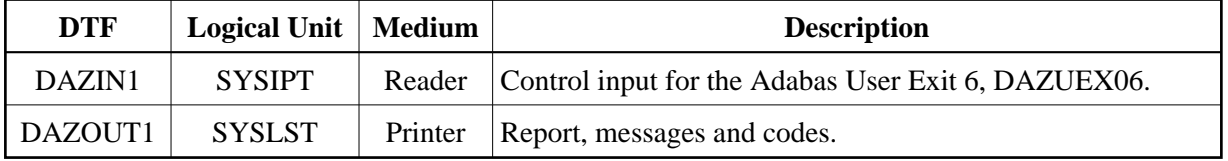

The control input for the Adabas User Exit 6, DAZUEX06, for ADARUN and for the Adabas Compression utility, ADACMP, are all read from SYSIPT. The control statements must be specified in the following order:

```
ADARUN DB=dbid,MO=MULTI,PROGRAM=ADACMP input for ADARUN 
/* 
ADACMP USERISN, RECFM=VB, LRECL=8196 input for ADACMP
ADACMP FNDEF='01,Z0,.....' 
. 
. 
/* 
FNR=fnr, MODE=LOAD input for DAZUEX06
/*
```
#### **Examples**

1. *ADACMP run for an initial load of DBD4, DBID=9,FNR=34*

```
// ASSGN SYS010,DISK,VOL=volser,SHR 
// DLBL EBAND,'ADL.DBD4.UNLOAD,0,SD' 
// EXTENT SYS010,volser,1,0,....... 
// ASSGN SYS012,DISK,VOL=volser,SHR 
// DLBL AUSBA,'ADL.DBD4.LOAD,0,SD' 
// EXTENT SYS012,volser,1,0,....... 
// ASSGN SYS014,IGN 
// EXEC PROC=ADLLIBS 
// EXEC ADARUN,SIZE=4K 
ADARUN PROGRAM=ADACMP,SVC=svc,DE=3390,UEX6=I00034 
/* 
ADACMP USERISN,LRECL=8196,RECFM=VB (1) 
ADACMP FNDEF='01,Z0,A,DE,MU,UQ,NU' Z1 INVERTED (INSERT LAST) 
ADACMP FNDEF='01,Z1,A,DE,MU,UQ,NU' MAIN DESCRIPTOR FIELD 
ADACMP FNDEF='01,Z2,003,B,NU' ROOT ISN (NON ROOT SEGS) 
.
```

```
. 
/* 
FNR=034,MODE=LOAD 
/*
```
(1) The ADACMP statements generated by the CBC utility as member W00034.

2. *ADACMP run for a mass update of the logical child D5B*

```
// ASSGN SYS010,DISK,VOL=volser,SHR 
// DLBL EBAND,'ADL.DBD5.UNLOAD,0,SD' 
// EXTENT SYS010,volser,1,0,....... 
// ASSGN SYS012,DISK,VOL=volser,SHR 
// DLBL AUSBA,'ADL.DBD4.MASS,0,SD' 
// EXTENT SYS012,volser,1,0,....... 
// ASSGN SYS014,IGN 
// EXEC PROC=ADLLIBS
// EXEC ADARUN,SIZE=4K 
ADARUN PROGRAM=ADACMP,SVC=svc,DE=3390,UEX6=I00034 
/* 
ADACMP LRECL=8196,RECFM=VB (1) 
ADACMP FNDEF='01,Z0,A,DE,MU,UQ,NU' Z1 INVERTED (INSERT LAST)<br>ADACMP FNDEF='01,Z1,A,DE,MU,UQ,NU' MAIN DESCRIPTOR FIELD
ADACMP FNDEF='01,Z1,A,DE,MU,UQ,NU' MAIN DESCRIPTOR FIE<br>ADACMP FNDEF='01,Z2,003,B,NU ROOT' ISN (NON ROOT SEGS)
ADACMP FNDEF='01, Z2, 003, B, NU ROOT'. 
. 
/* 
FNR=34,MODE=MASS,LC=D5B
/*
```
(1) The ADACMP statements generated by the CBC utility as member W00034 without the USERISN option.

## <span id="page-43-0"></span>**DAZELORE**

The following table lists the files used by the Establish Logical Relationship utility, DAZELORE.

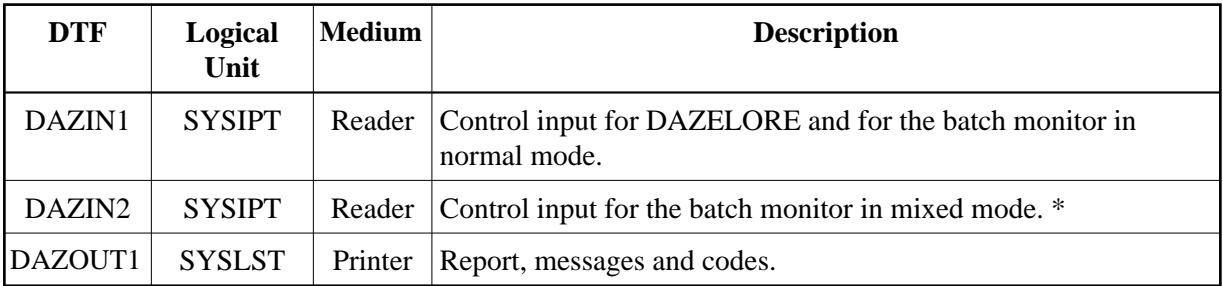

*\** Only required if DAZELORE is run in mixed mode, i.e. when MODE=STANDARD is specified for the conversion of an original DL/I database.

The control input for the batch monitor, DAZIFP, for DAZELORE itself, for ADARUN and for the DL/I initialization program, DLZRRC00, is read from SYSIPT. The control statements must be specified in the following order:

```
DLI, DAZIFP, psbname, ... input for DLZRRC00 *
ELO, DAZELORE, psbname, ... in the simput for batch monitor
/* 
ADARUN DB=dbid,MO=MULTI,PROGRAM=USER,... input for ADARUN 
/* 
LC=lcname, MODE=STANDARD input for DAZELORE
/*
```
*\** Only required when DAZELORE is run in mixed mode.

#### *Examples*

1. *DAZELORE run with MODE=STANDARD*

```
// EXEC DLZRRC00 
DLI,DAZIFP,PSB4CON 
ELO,DAZELORE,PSB4CON 
/* 
ADARUN PROGRAM=USER,... 
/* 
LC=D4F,MODE=STANDARD 
/*
```
#### 2. *DAZELORE run with MODE=TURBO*

```
// EXEC DAZIFP 
ELO,DAZELORE,INSTELO 
/* 
ADARUN PROGRAM=USER,... 
/* 
LC=COURSEP,MODE=TURBO,RESTART=NO,MAXDPISN=5000000 
/*
```